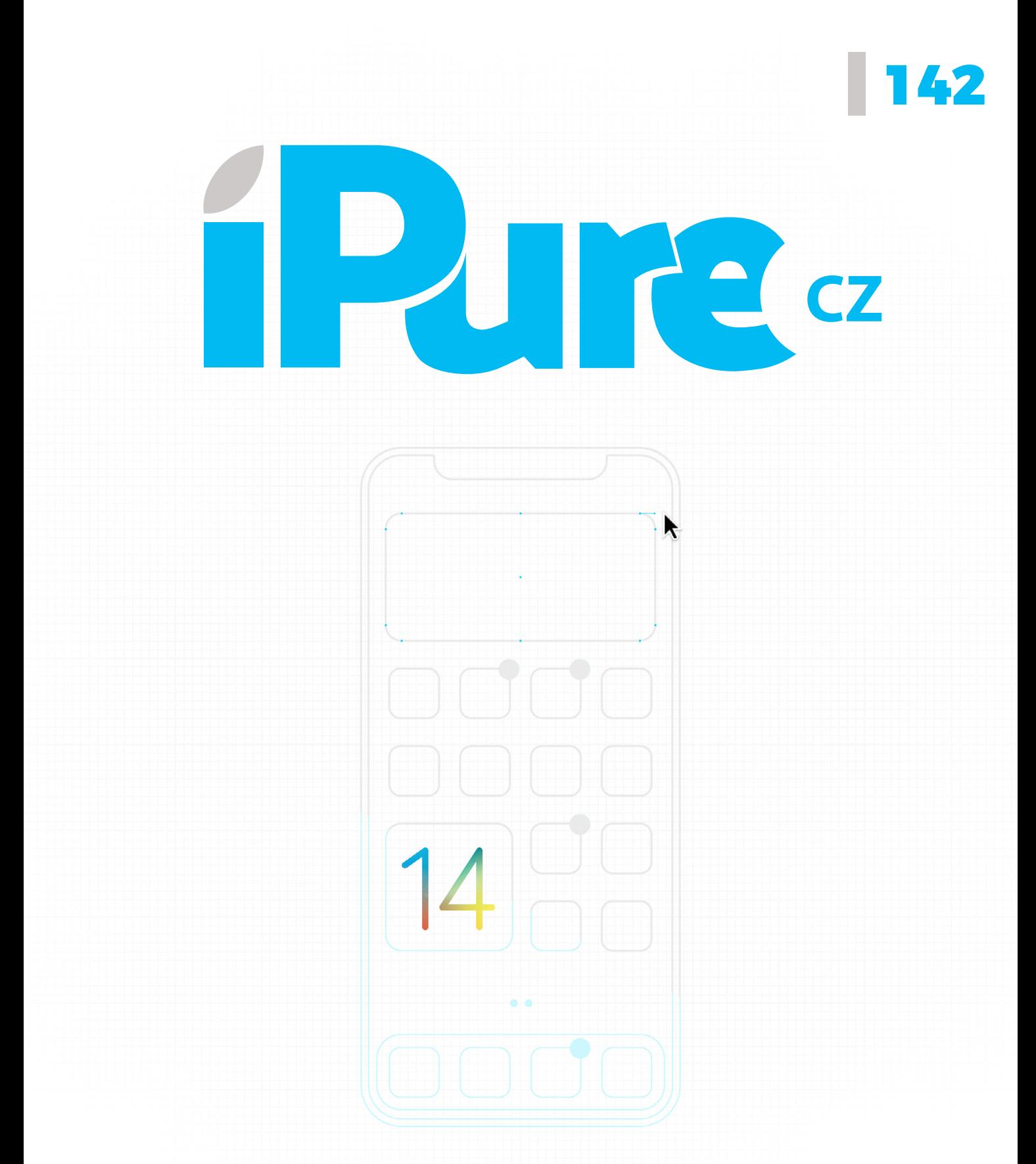

Dojmy z iOS 14 | Vzdělávání 2.0 | Přistřihnutá křidélka Bazarový Apple | iMovie #2

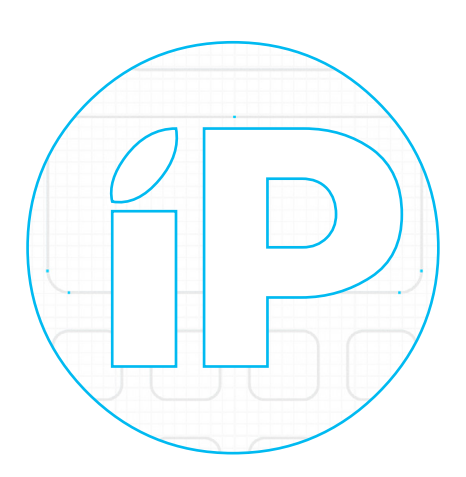

**iPure.cz 142/2020**, čtvrtý ročník | **Šéfredaktor a zakladatel:** Filip Brož **Redakce:** Jan Březina, Jan Pražák, Marek Hajn, Daniel Březina, Jura Ibl, Karel Oprchal, Michael Vita, Jiří Matějka, Jan Netolička **Editor:** Marek Nepožitek | **Překlad:** Ondřej Pikrt **Grafická úprava a sazba:** Cinemax, s.r.o., www.cinemax.cz **iPurecz**, s.r.o., IČ: 06481663 | **Kontakt:** redakce@ipure.cz

### **Jak já se nudím!**

Editorial **Daniel Březina** 

Minulý rok jsem se nechal od Applu pěkně rozmlsat. Tuna novinek jak v operačních systémech, tak ve vývojářských nástrojích, konečně po dlouhé době perfektní MacBook Pro, nový Mac Pro, dokonce i ten iPhone Pro, respektive jeho fotoaparát, byl příjemným překvapením. A letos?

Klíčky od auta v iPhonu nejspíš dalších pár let nevyužiju a bůh ví, jestli se App Clips vůbec ujmou. Co se týče novinek ve vývoji, tak z mé strany to je příjemná evoluce, nic víc, nic míň. A seriál Foundation bude až za rok.

Teď bych mohl začít s tím, že Apple už není, co býval… (ještě před rokem). Je přece úplně jasné, že Apple už končí a pomalu se chystá zavírat krám. Každý to přece musí vidět, ne? Naštěstí tu nejsme v diskusním fóru, ale v editorialu týdeníku, který jde do hloubky tématu. Holt tentokrát to není můj rok. Za rok může být opět vše jinak a já budu zírat s otevřenou pusou a celé léto se budu snažit projít všechny vývojářské novinky. A to je pozitivní.

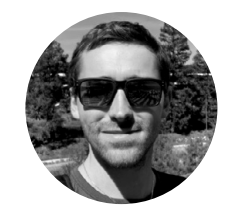

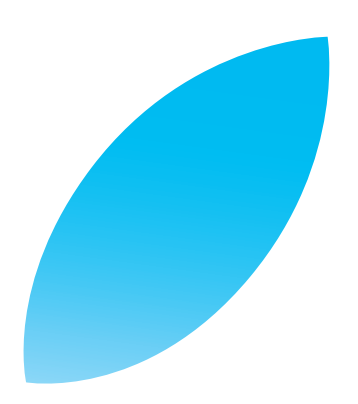

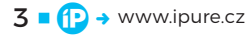

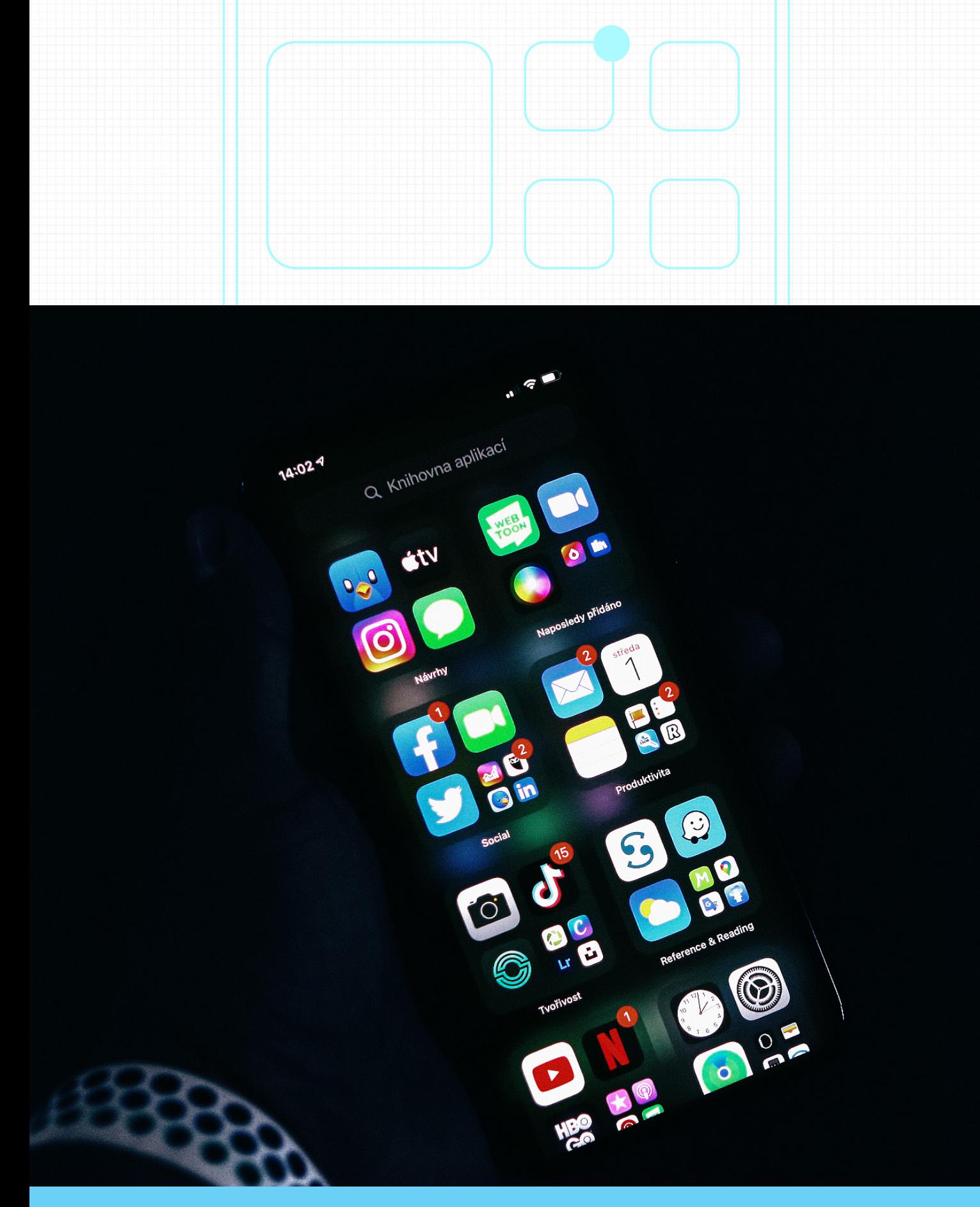

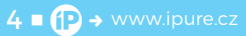

**iOS 14** První dojmy

iOS ■ Filip Brož

V minulém čísle magazínu iPure jsem psal o svých prvních [zkušenostech](https://ipure.cz/archiv/ios/prvni-dojmy-z-ipados-14/)  [s iPadOS 14](https://ipure.cz/archiv/ios/prvni-dojmy-z-ipados-14/). Logicky musí přijít na řadu iOS 14, který mám nainstalovaný na iPhonu 11 Pro Max. V době psaní článku stále používám první vývojářskou betaverzi. Celkově musím říct, že iOS 14 toho nabízí mnohem více než kolega z iPadu. Viditelné jsou změny nejen na hlavní ploše, ale i v aplikacích či v sekci Zpřístupnění. Pojďme se na to hlavní společně podívat.

locha a Widgety – už jsem to popsal<br>
u iPadOS 14 a vše se opakuje i na iPho<br>
Apple nám umožnil měnit plochu pom<br>
widgetů. Oproti iPadOS můžete na iPh<br>
nu jednotlivé widgety umístit přímo mezi ikony u [iPadOS 14](https://ipure.cz/archiv/ios/prvni-dojmy-z-ipados-14/) a vše se opakuje i na iPhonu. Apple nám umožnil měnit plochu pomocí widgetů. Oproti iPadOS můžete na iPhovašich aplikací, a to na jakoukoliv obrazovku. Klidně můžete mít displej pokrytý jen widgety. Nebo naopak můžete widgety nechat na samostatné obrazovce, kam patří. Stále platí pravidlo, že k dispozici jsou zatím jen nativní aplikace. Na vývojáře teprve čekáme. Už se těším, až si udělám vlastní widget například z Dropboxu, Slacku či sociálních sítí.

Líbí se mi, že si také můžeme vytvářet vlastní sady. Stačí na displej umístit dva a více widgetů ve stejném formátu – tedy přes celou třetinu, čtverec a tak dále. Následně stačí pomocí drag and drop widgety na sebe přetáhnout a můžete mezi nimi prstem listovat. Využít lze samozřejmě i chytrou sadu, která se mění dle různých podmínek.

### **KNIHOVNA APLIKACÍ**

Tohle by se mi hrozně líbilo i na iPadu – Knihovna aplikací. Na poslední straně naleznete všechny své aplikace seřazené dle kategorií. V nastavení si také můžete zapnout notifikační odznaky. V aplikacích lze vyhledávat i chronologicky či využít pole pro hledání. Při úpravě plochy také konečně můžete některé plochy skrýt. Přemýšlím o novém praktickém workflow. Nechám si jen první plochu s TOP aplikacemi a jedním Widgetem a ostatní plochy skryji. Aplikace pak budu spouštět jen skrze Knihovnu aplikací či pomocí tradičního Spotlightu. I ten doznal pár vylepšení. Vypadá graficky stejně, ale umí lépe vyhledávat.

### **OBRAZ V OBRAZE**

Z nových funkcí se mi na iPhonu nejvíce líbí obraz v obraze. Ten aktuálně funguje v Safari a aplikaci TV. Na podporu od dalších aplikací si ještě musíme počkat. A musím uznat, že funguje opravdu dobře.

V Safari si najedete na YouTube, kliknete na celou obrazovku a pak na tlačítko pro obraz v obraze (dva čtverce na sobě). Následně se ihned můžete vrátit na plochu a dělat cokoliv, tedy spustit další aplikace nebo psát e‑maily. Video si můžete posouvat po displeji. Můžete ho zmenšit nebo zvětšit. Lze ho i minimalizovat do kraje, přičemž zvuk je nadále slyšet.

V praxi jde o hezkou ukázku maximalizace. Můžete periferně sledovat video a dělat přitom cokoliv jiného. V rámci aplikace TV to funguje úplně stejně. Využít můžete filmy a pořady z TV+ nebo vaše koupené a půjčené snímky. Už se těším, až budou funkci obraz v obraze podporovat aplikace Netflix či HBO GO.

Nesmím zapomenout, že obraz v obraze podporuje i FaceTime u videohovorů. Můžete tak

telefonovat, koukat na druhého volajícího, a ještě u toho něco vytvářet. Pevně věřím, že tohle by bylo super i u dalších aplikací – Zoom, Skype, Slack nebo i Messenger.

### **NOVINKY VE ZPRÁVÁCH**

Apple se v iOS 14 také zaměřil na Zprávy. V případě, že využíváte hromadné chaty, můžete konečně odpovídat ve vláknu nebo si upravit styl a osoby ve skupině. Když klepnete do pole hledání, můžete hledat napříč všemi zprávami, vyhledávat soubory, odkazy, fotky nebo dle místa. Podle mě je to nejrychlejší cesta, jak se dostat k nějaké historii a starším souborům. Zapomenout nesmím ani na nové memoji nebo vyhledávač pro emotikony.

### **ZPŘÍSTUPNĚNÍ**

Znáte v Nastavení sekci Zpřístupnění? Apple sem přidal pár zajímavých funkcí, které ocení všichni uživatelé, a to bez rozdílu. Na mysli mám chytré poklepání na zadní stranu vašeho zařízení. Můžete volit hned dvě – dvojité a trojité poklepání. V nabídce si pak vyberete, co se má stát – vyvolat Ovládací centrum, Plochu, Siri, Snímek obrazovky, Spotlight, vypnout zvuk nebo snad spustit jakoukoliv zkratku? Výběr je více než bohatý.

V praxi to funguje dobře, ač je tam znát drobná latence (v řádu sekundy). I tak to není vůbec špatný nápad. Na internetu již kolují videa, jak si lidé pomocí poklepání pouští Asistenta Google, nebo spouští chytré zkratky ze stejnojmenné aplikace.

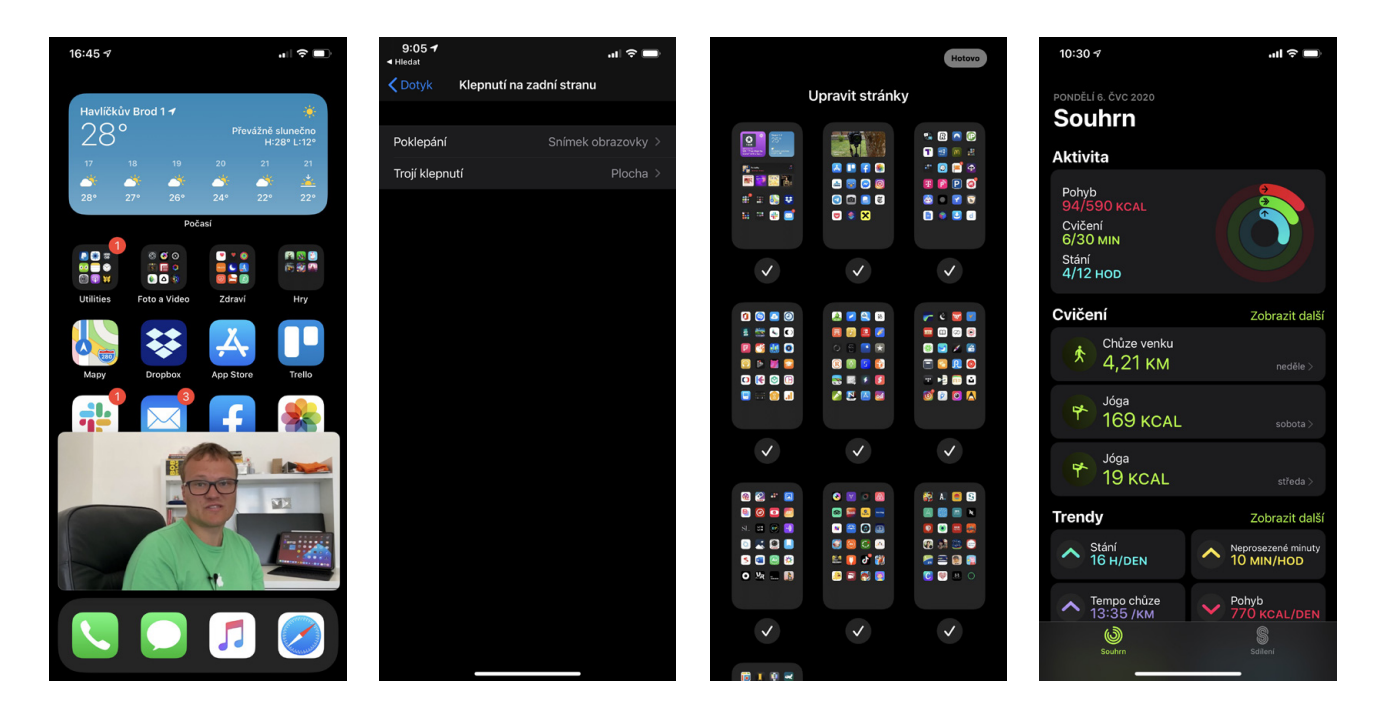

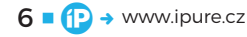

### **DROBKY A DROBEČKY**

U nativního Fotoaparátu můžete nově kompenzovat expozici. Stačí kliknout na šipku nahoře a u tlačítka expozice nastavit vhodný jas. Stále platí, že pod šipkou se nachází další nastavení vašeho fotoaparátu.

Jsou tu také všechny novinky, které jsem již popsal v článku o [iPadOS 14](https://ipure.cz/archiv/ios/prvni-dojmy-z-ipados-14/) – nové Fotky, kde můžete mnohem více zoomovat, nová Hudba, Mail, Poznámky, Připomínky, Safari nebo Diktafon. Konečně můžete přímo v nativní apli-

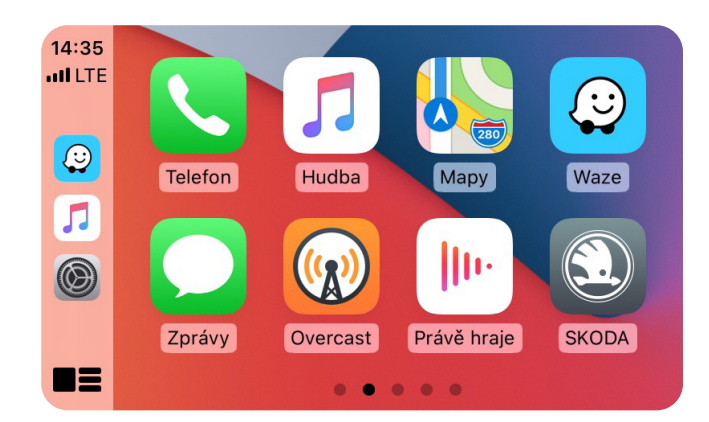

kaci Diktafon upravit a automaticky vylepšit vaši zvukovou stopu. Schválně jsem to vyzkoušel a zvuk byl o poznání lepší – bez šumu a s lepším hlasovým podáním.

Z pohledu redesignu vypadá trochu jinak i aplikace Telefon, například když editujete nějaký kontakt. Rovněž můžete z jakéhokoliv čísla po podržení prstu rovnou vytvořit nový kontakt.

Novinky naleznete i v aplikaci Zdraví. Za zmínku stojí nové funkce u Večerky a Budíku. Jakmile si nastavíte nějaký rozvrh, váš iPhone bude akceptovat tzv. Noční klid. V určitou dobu se předem zapne režim Nerušit, můžete si spustit specifické aplikace pro zklidnění a obrazovka postupně zčerná. Před spaním uvidíte na displeji hlášku pro dobrou noc a případně kapacitu vašich nabíjených hodinek Apple Watch.

Pokud používáte Apple Watch, můžete se také těšit na novou aplikaci Kondice (původně Aktivita). Apple celkově klade větší důraz na cvičení, aktuální aktivitu a vaše trendy. Historii vidíte až poté, co kliknete na kroužky a pak ikonu historie. Stále platí, že v aplikaci vidíte i sdílené osoby.

### **PŘEKLADY**

Na iPhonu také vidím novou nativní aplikaci Překlady. Jak asi tušíte, můžete zde překládat

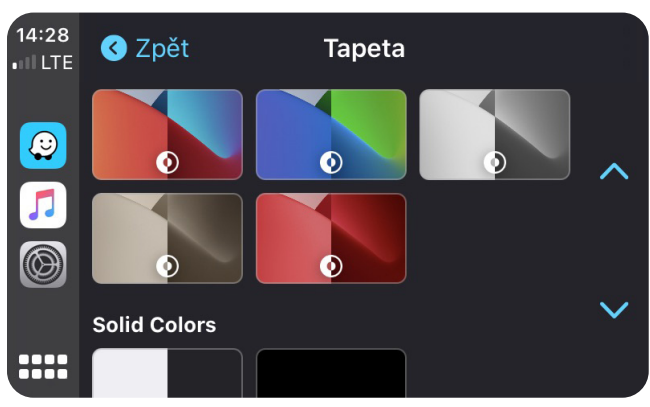

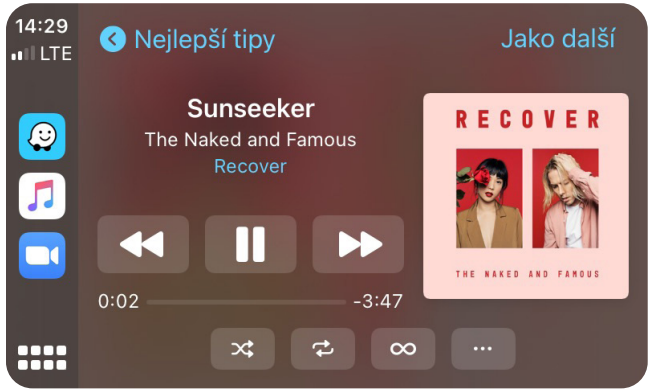

svá slova a věty do jiného jazyka. Čeština zatím není podporována, ale i angličtina se může hodit, zvlášť když své anglické slovo (větu) potřebujete přeložit například do němčiny nebo španělštiny. Funguje to dobře.

#### **CARPLAY**

Pokud máte novější automobil, který podporuje CarPlay, uvidíte i tady pár změn. Konečně přímo na displeji vašeho auta naleznete Nastavení, kde můžete změnit pozadí plochy, a to včetně dynamických tapet. Lehce se změnila Hudba a i integrace se Siri. Škoda jen, že nemám nové BMW. Pokud ho někdo z vás má, může si rovnou vyzkoušet funkci CarKey, tedy otevírání auta z displeje vašeho iPhonu skrze Wallet.

### **IOS 14 ŠLAPE DOBŘE**

Jak jsem spokojený s iPadOS 14, tak to samé musím říct i o iOS 14. Vše šlape dobře bez výraznějších bugů a komplikací. Stále je to však beta a vše se může kompletně změnit. Opět je možné, že některé funkce nebudou oficiálně dostupné a Apple je jen testuje. Vše uvidíme na podzim. Do té doby se můžete průběžně těšit na mé postřehy a dojmy z testování nových operačních systémů. D

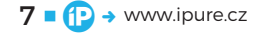

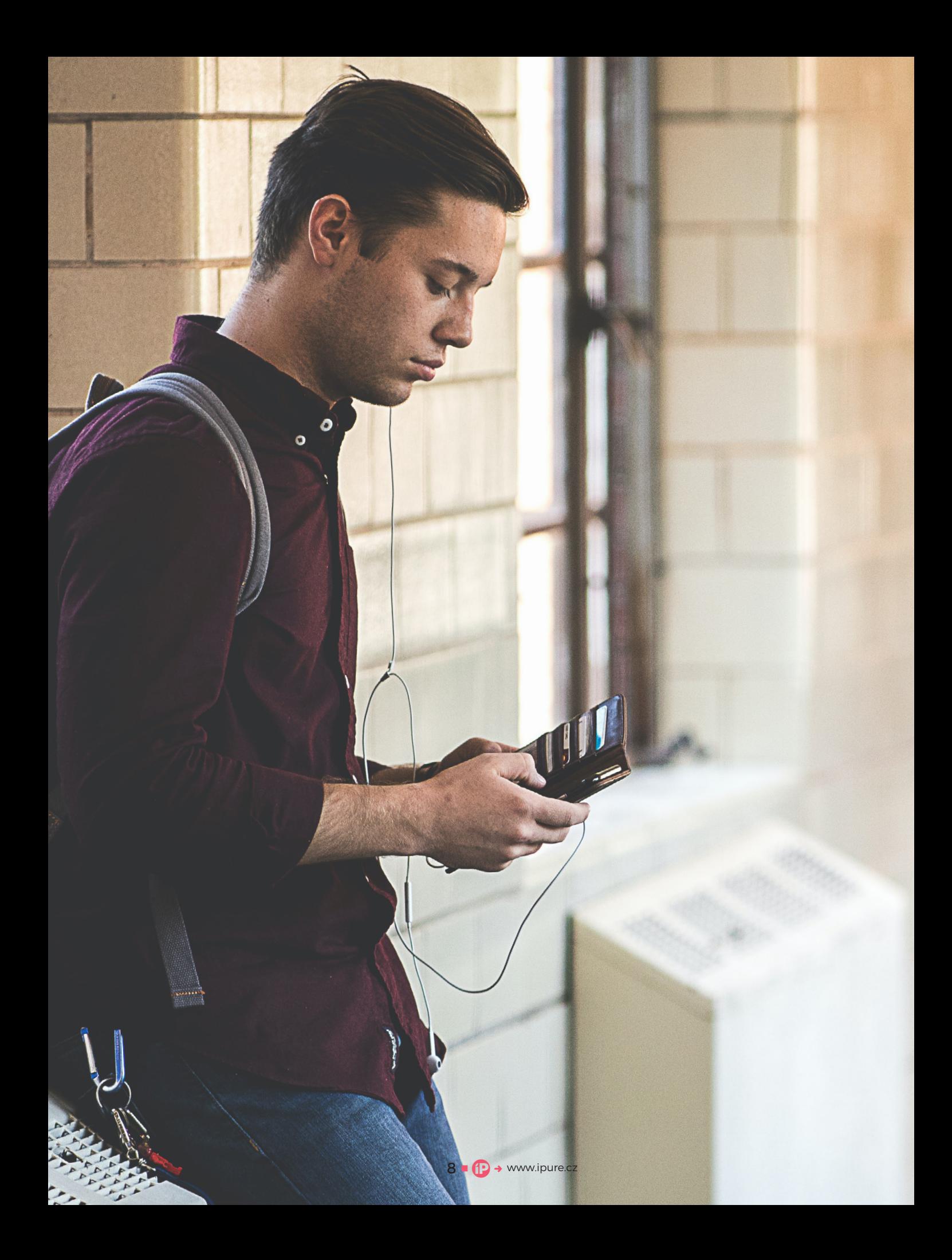

# **Technologie ve vzdělávání**

Magazín • Karel Oprchal

Pár dní před mými státnicemi mi přistála ve školní e‑mailové schránce prosba o účast ve fascinujícím průzkumu. Kolegové z Katedry informačních a komunikačních technologií Pedagogické fakulty Ostravské univerzity sestavili dotazník s názvem Digitální technologie ve vzdělávání zaměřeném na přípravu učitelů v oblasti digitálních technologií. Aniž bych se cítil být kdovíjakým profesionálem přes počítače, jsem hluboce přesvědčen, že jako budoucí učitel musím technologie do výuky zakomponovat. Zde je má vize.

ílem zkoumání autorů průzkumu bylo<br>
zjistit názor respondentů na použití<br>
digitálních technologií ve výuce, a pře-<br>
devším chtěli, abych sám sebe obodnoti<br>
v této oblasti. Většina dotazníku sestávala z multizjistit názor respondentů na použití digitálních technologií ve výuce, a především chtěli, abych sám sebe ohodnotil ple‑choice otázek a odpovědí na škále. V mnoha případech jsem sebe ohodnotil jako většího či menšího laika, mé nadšení pro zapojení technologií do výuky de facto jakýmkoli způsobem bylo však vždy maximální. Na technologiích mi nevadí nic, jak zněla jedna z otázek, a jako učitele mě i uprostřed noci napadne tisíc scénářů, jak se díky iPhonu dá výuka úplně všech předmětů posunout do úplně jiného levelu. Možná jsem až moc přísný, ale na základě svědectví mé jedenáctileté sestry o stavu českého školství v roce 2020 si myslím, že tu máme obří prostor ke zlepšení. Stačí jen chtít – protože ten hardware za peníze rodičů má každé dítě v kapse a školu to nic nestojí…

Za dlouhá léta svých studií, ať už na základní či vysoké škole, se denně upevňuji v jedné zkušenosti – učitelé téměř vůbec nejdou s dobou, nezajímají se o moderní trendy a jsou přesvědčení, že bez těch internetů to za starých časů bylo mnohem lepší, protože ve třídě bylo ticho. Asi. Berte mě, prosím, s rezervou, ale opravdu jsem za celou dobu potkal jen velmi málo učitelů, co by počítače používali i k něčemu jinému než k ukazování nudných prezentací, protože jim na školení řekli, že je to moderní. Na vysoké škole se už naštěstí neřeší,

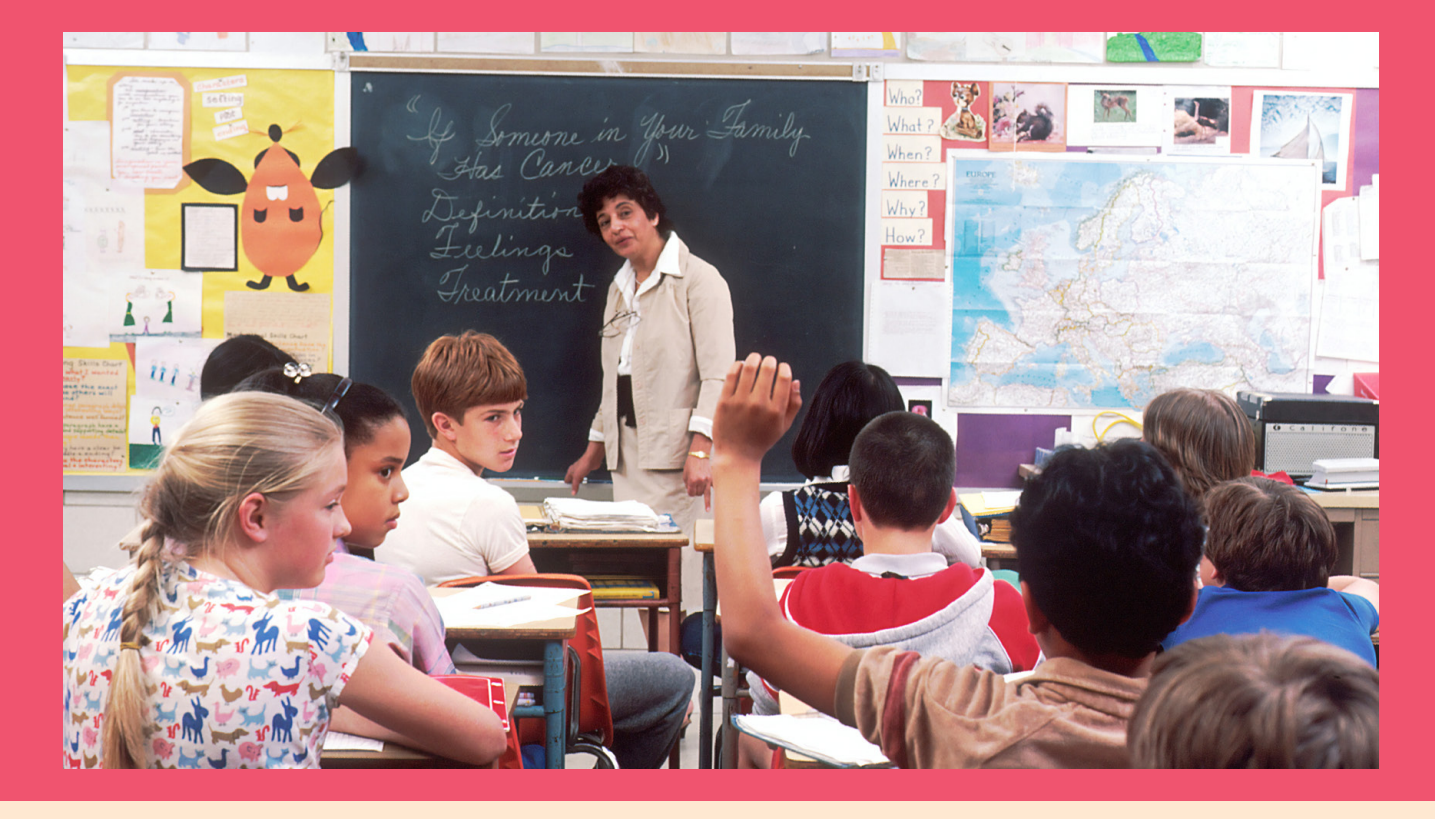

zda je student při výuce na telefonu nebo počítači (koneckonců je jeho problém, jestli si píše zápisky nebo brouzdá po Facebooku), poslední roky gymnázia jsem však trpěl tím, že jsem se vstupem do ústavu vrátil nějakých 250 let zpět, kdy jsem musel poslouchat na slovo a dostával jsem tresty za vytažení telefonu z kapsy během výuky.

Není to celé obrovské nepochopení principu technologií? Já rozhodně nechci tvrdit, že má být každý učitel profesionál přes počítače, ale jednou tady ty chytré telefony máme a vznikly proto, abychom mohli dělat věci, které bez nich dělat nemůžeme. Od psaní zpráv až po kontrolování, co se děje doma (díky HomeKitu). Jistě, tuto funkci asi využije jen malé procento dětí na základní či střední škole, ale přesto to neznamená, že jim budu zakazovat na telefon sahat, když celý zbytek dne, jakmile vyjdou ze dveří ven, žijí v jedničkách a nulách… Dopadá to akorát tak, že já jako starší bratr, musím sestře vysvětlovat elementární funkce počítače a jeho ovládání, protože se i v informatice učí nazpaměť definice a nikdo jí nevysvětlí princip základních operací, které počítač provádí, nebo tak "banální" věc jako "googlení". S tímto přístupem se za pár let tak akorát stane to, že bude mít za úkol něco odprezentovat, napsat či zanalyzovat a na dotaz, ať ji a celou třídu k tomu učitel navede, jim bude suše řečeno, že už to mají umět. Učitelé mají skvělý zvyk házet neznalost svých žáků na chybu jednoho z kolegů, aniž by se to sami snažili změnit – přičemž vzdělávat je posláním učitele. A myslím, že učit by se mělo nejen to, co je v osnovách…

### **NENÍ TŘEBA UMĚT VŠE**

Děti bohužel vůbec netuší, jaký obrovský potenciál mají v rukou, když píšou zprávy svým kamarádům. A vinu na tom má školství, které vidí počítače jako cizopasnou věc, která bere učitelům práci, postavení, čest a autoritu, protože se učitelé nejsou schopní adaptovat a seznámit děti alespoň se zlomkem funkcí jejich telefonů. Vůbec se nedivím, že děti končí na sociálních sítích a YouTubu a dál se nezajímají. Je to to jediné, co běžný člověk v životě "potřebuje", je to jednoduché a pořád ho tam něco zajímavého drží. Ne každý den jsme nuceni psát elaboráty ve Wordu, tvořit prezentace, hledat a filtrovat data, citovat a podobně. Ve výuce se ale přeci toto děje každý den. Děti neustále čtou v učebnicích, šrotí se informace kvůli testům a správně vypracovaným domácím úkolům… Přesto technologie a hlavně internet nejsou téměř vůbec do výuky zakomponovány, učitelé pod tlakem osnov vnímají cokoliv elektronického jako zdržení, které jim brání probrat všechno potřebné, přestože si všichni na konci roku nemají šanci pamatovat, co se učili na začátku. A když, opět tlakem shora, jsou učitelé donuceni dát dětem za úkol něco elektronicky zpracovat, výsledky se dramaticky liší v závislosti na tom, kdo měl to štěstí, že ho někdo do světa technologií zasvětil. Vždyť skoro nikdo neví, na co vlastně je PDF, že je nejlepší vykašlat se na USB flash disky a že se hodí zarovnat text do bloku. Mí spolužáci na střední ani nevěděli, jak se to dělá! Když známe tuto realitu, jak máme po lidech chtít zodpovědné chování v elektronickém prostoru, hlídání si soukromí

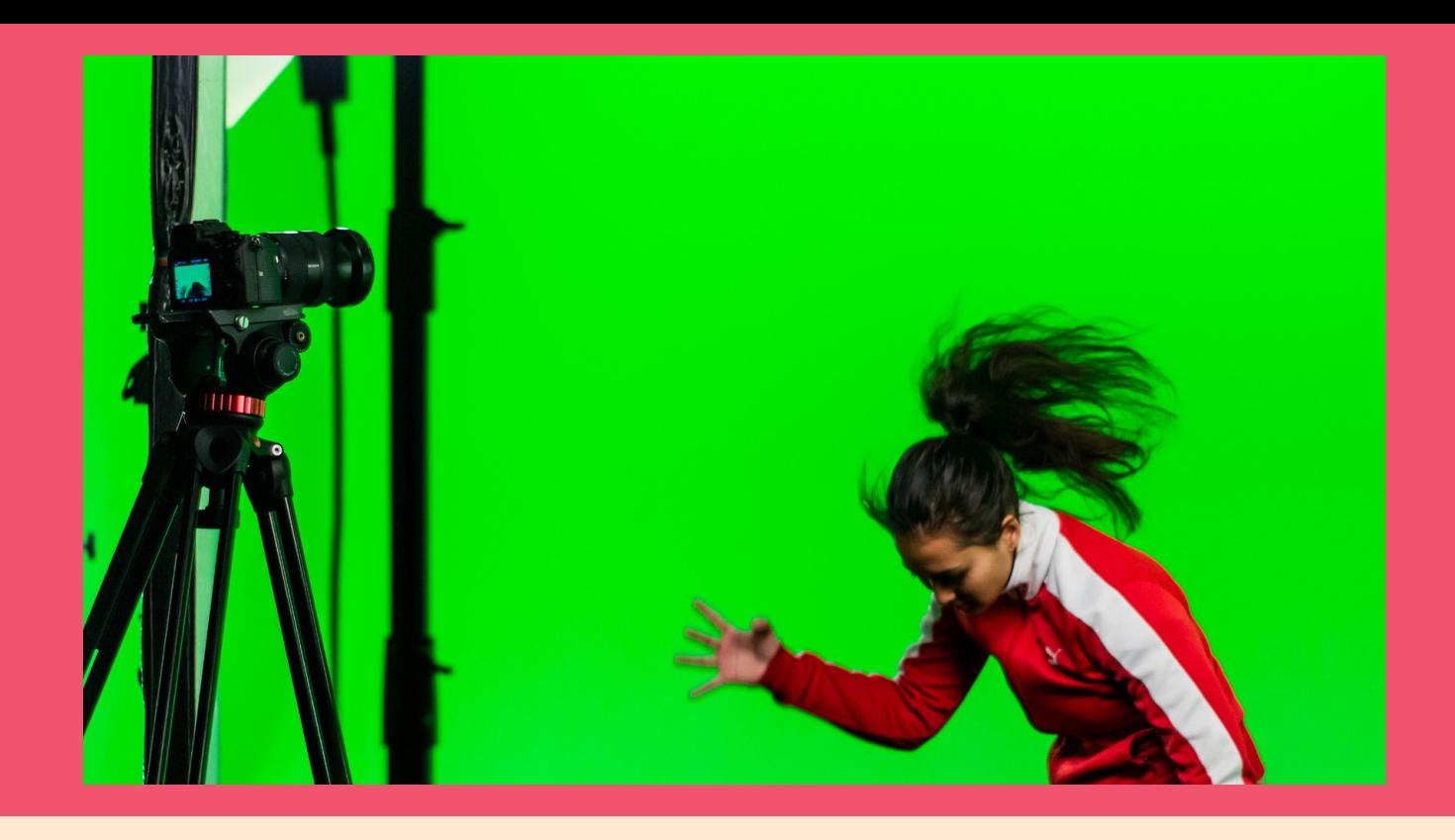

nebo pravidelné promazávání svých dat na cloudu, aby nenutili poskytovatele stavět nová a nová datacentra…

V momentě, kdy se ve škole bude běžně s telefony a počítači pracovat na zcela triviální uživatelské úrovni, si studenti zažijí veškeré postupy a život pro ně potom bude mnohem jednodušší. V době, kdy celý svět funguje elektronicky, je jednoduše neúnosné, že moje sestra musí opisovat zápisy z tabule, které jim tam učitelka mlčky napíše a pak je zase smaže, jako se to dělalo před deseti lety, kdy jsem na základku chodil já. Rozumím jistým didaktickým výhodám, že dítě trénuje jemnou motoriku, udržuje svůj rukopis a má to i další bohulibé výhody, ale přesně toto je v dnešní době ztráta času. Času, který by mohl být věnován praktickému vzdělávání, co by v budoucnu užili všichni – protože vygooglit si datum narození Karla IV. mohu úplně kdykoli, ale musím vědět, jak na to. Nechci, aby učitelé perfektně ovládali balíček od Adobe, byli profíky přes postprocessing a webdesign a měli prezentace jako Apple na WWDC. Na to má svět své odborníky a každý se to naučí, pokud bude potřebovat. Ovšem bez toho, že by mladou generaci někdo naučil, co všechno hypoteticky s počítačem dělat jde, akorát vzděláváme národ takzvaně digitálně negramotných, kteří jsou na tom s počítačem mnohdy hůř než generace mých rodičů. Dnešní doba si zakládá na toku a selekci informací. Musíme si všichni přiznat, že reálně si zapamatujeme jen zlomek toho, co se dozvíme. Upřímně řečeno, musíme umět pravopis a slušné chování. Zbytek si najdeme… Na YouTube se denně nahrají

tisíce mnohem více edukativních videí, než byla většina mých hodin prosezených v lavici. Je to kruté, ale je to tak.

### **KNOW‑HOW**

Na základě svých znalostí moderních technologií bych si přál chodit teď do školy. Představuji si, jak bychom pomocí fascinujících aplikací podporujících AR společně zkoumali třeba zákoutí sluneční soustavy, přelétávali bychom od Marsu po Jupiter, popisovali bychom jednotlivé objekty kosmu a na každé zastávce při těchto toulkách bychom si řekli všechno podstatné, co si z toho má žák odnést – přiměřeně k věku dětí, předmětu a cíli výuky. Tohle by stoprocentně bavilo úplně všechny ve třídě a nikdo by na takovou hodinu nezapomněl. Stejně tak bychom mohli zkoumat zvířata, aktivně v hodině vyhledávat informace o historických postavách, porovnávat data z různých zdrojů… Existují miliony scénářů. Učitel přeci nesupluje učebnici nebo encyklopedii – on má navádět a vysvětlovat kontext. Holá data

V době, kdy celý svět funguje elektronicky, je jednoduše neúnosné, že děti musí opisovat zápisy z tabule, které jim tam učitelka napíše a pak je smaže.

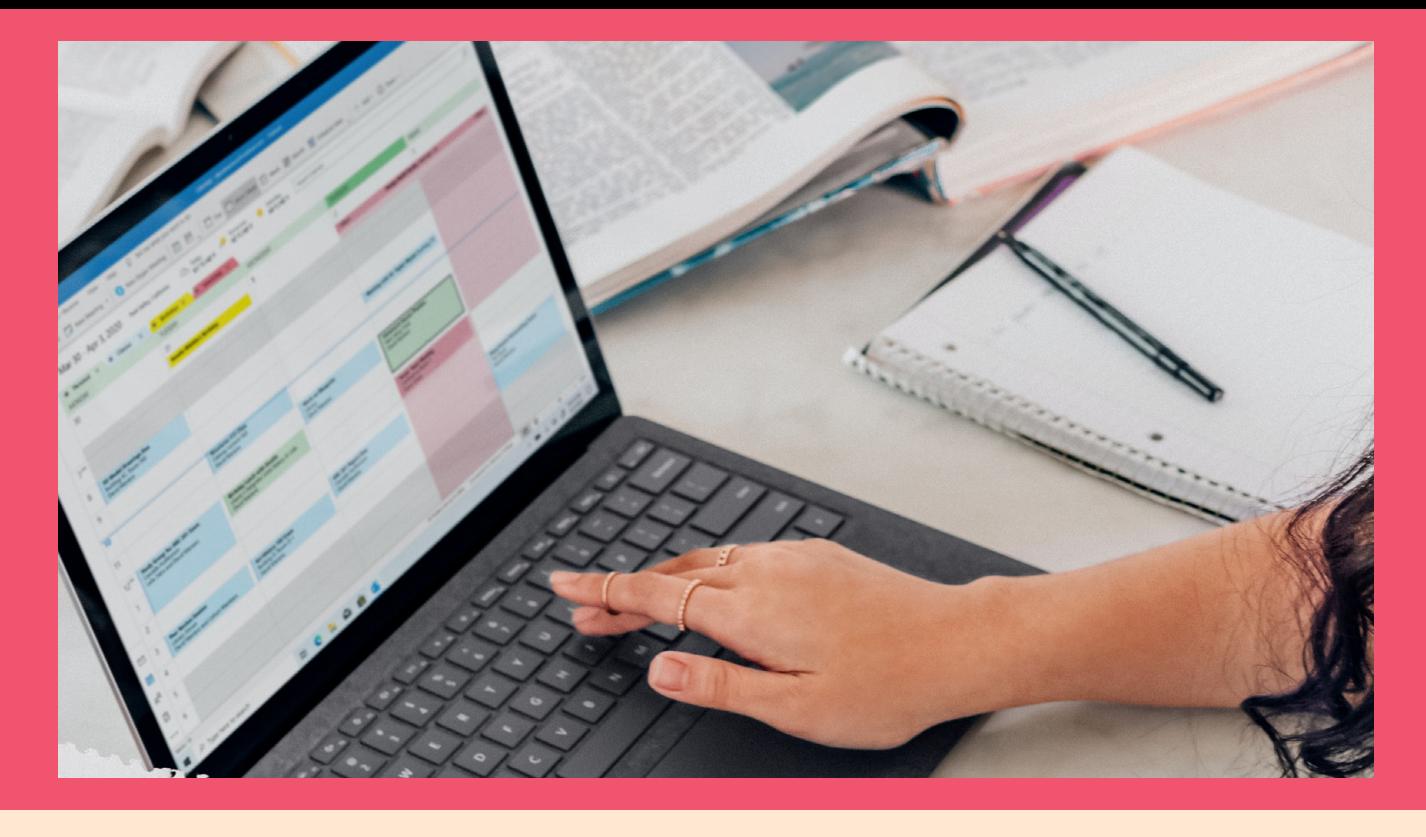

neznamenají nic, když nevím, proč je vím. Učitel má být ten, kdo s daty umí pracovat a tím dovede vyhodnotit, zda žák odvedl při svém studiu nebo rešerši dobrou práci a přišel s relevantními výsledky či poznatky. Vtip je v tom, že takový model výuky lze aplikovat v jakémkoli předmětu.

Vůbec nezáleží, jestli se jedná o výtvarnou výchovu, hodiny angličtiny nebo chemii. Internet a App Store představují nepřebernou studnici možností vzdělání, tréninku, rozšíření znalostí v jakémkoli studijním oboru. Obyčejný text z Wikipedie se s trochou důvtipu dá pár větami převést ve fascinující jazykový útvar, který by měl být za nějakým účelem analyzován, anebo posloužit jako zdroj užitečných informací pro nějaký úkol v hodině. Učitel jen musí chtít vidět ve věcech okolo sebe to, co je potřeba. Co nám brání vytáhnout v normální hodině němčiny tablety, otevřít tu aplikaci o vesmíru (mám na mysli konkrétně Solar Walk 2), a zábavným a neotřelým způsobem rozšířit dětem znalosti o vesmíru i příslušném jazyce, pokud ho aplikace podporuje a já ji do něj pouze přepnu… Proč trénovat psaní fiktivních e‑mailů na papír, abychom si natrénovali anglické fráze, když děti mohou fyzicky maily odeslat, čímž si natrénují, jak se používá tato služba. Proč bych jako učitel angličtiny nemohl dát studentům za úkol odeslat mi mailem nějaký například textový soubor, který kromě obsahových parametrů musí splňovat i úpravu, aby se děti dostaly do editace textu?

Myslím, že se za tím skrývá pouze nechuť něco měnit. Když sám denně objevuji, co všechno se dá dělat, žasnu, jak skvělé by teď bylo chodit na základní školu. Za 10 let jsme se skutečně dostali úplně jinam, opravdu vyspělé technologie a internet se rozšířily mezi veškeré obyvatelstvo a nám vůbec nic nebrání se do toho ponořit a zkoumat, co všechno se dá. Koneckonců, teorie Web 2.0 o tom, že forma a smysl internetu závisí na aktivitě jeho uživatelů, je přesně toho důkazem. Zpět nás drží snad jen sentiment vůči tereziánským reformám a frontální výuce. Dokonce mě napadlo, že by si každá třída mohla založit vlastní stránku na Slacku a probírat tam společné záležitosti za přítomnosti učitele, který by do příslušných vláken dostal přístup. Děti by se měly učit organizovat, plánovat a hlavně komunikovat rovně, otevřeně a debatovat o svých nápadech a pocitech. Učitel by taky klidně mohl dětem založit nástěnku na Trellu, kam by jim vkládal domácí úkoly, projekty, referáty… Pěkně přehledně, aby každý měl jasno v tom, kdo na čem pracuje a co v dalších hodinách nastane a má být splněno. Je to hezčí a praktičtější řešení než systémy škol, které dítě opustí po ukončení studia a vůbec nic mu to do budoucna nedá. Netřeba zmiňovat také vštípení využívání cloudových služeb a sdílení dat pomocí odkazů, což opět nese nemálo výhod.

### **ELEKTRONICKÉ ZDROJE**

Třešničkou na dortu je uvědomění si, z čeho se vlastně všichni učíme. Šestou otázkou onoho dotazníku bylo ohodnocení zdrojů informací podle toho, jak často daný zdroj používám pro potřeby mého studia. Jsem velmi šťastný, že si sami sobě

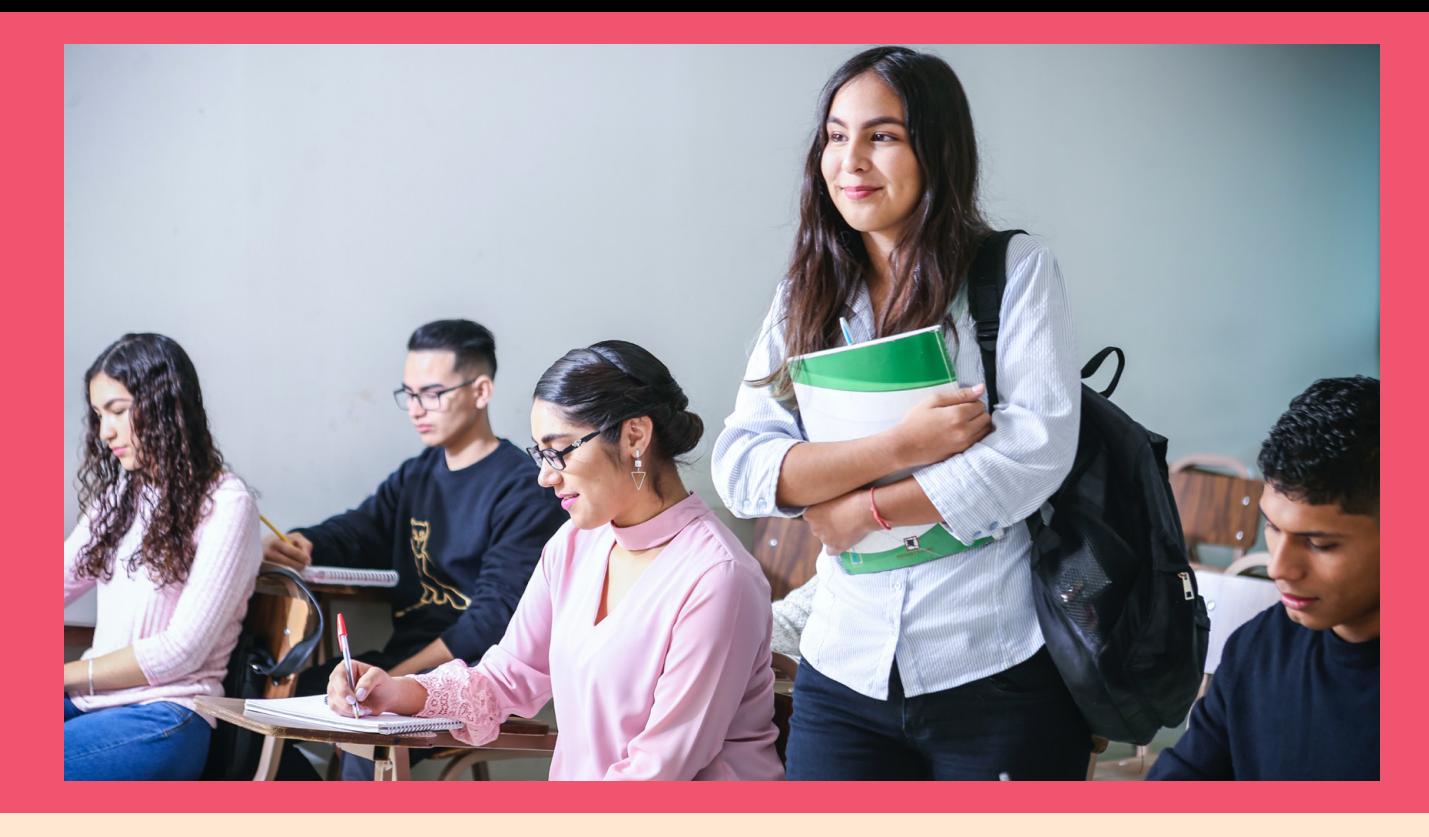

i ostatním tvůrci toho dotazníku otázku kladou, protože je více než na místě. Odpověděl jsem, že vždy informace hledám a připravuji se z elektronických novin, časopisů a knih a také z videí. Většinou také poslouchám audiozáznamy a podcasty, někdy vezmu do ruky tištěné knihy či nějaké univerzitní publikace a nikdy nesáhnu po tištěných časopisech a novinách. Myslím, že moje odpovědi jsou typické pro mé vrstevníky, kteří stejně jako já čerpají studijní materiály z portálu univerzity v elektronické podobě a snad jen polovina z nich si je pak tiskne. Většina si je v hodinách rovnou otevírá na počítači či telefonu a píše si rukou zápisky. Já v těchto případech mám po ruce iPad s tužkou a většinou rovnou anotuji. Miluju to.

Přiznejme si, že fyzické zdroje byly dávno opuštěny. Když jsme v třetím ročníku měli za úkol napsat esej o nějaké knize z americké literatury, měli jsme za úkol použít pochopitelně několikero zdrojů a ty musely být i papírové. Učitel na nás několikrát důrazně apeloval, že máme využít nabídky studovny a katedrové knihovny, které nabízí potřebná analytická díla pro naše seminární práce. Jinak než stanovením podmínek a nucením by totiž nikoho nenapadlo informace hledat v knihách. Rozhodně jsem rád, že jsem si knihy půjčil a použil je pro vypracování své seminárky, ale nikdy bych to neudělal dobrovolně a přirozeně. Musíme chápat, že knižní zdroje jsou velmi bohaté a kvalitní, ale na druhou stranu musíme také reflektovat nárůst spolehlivosti zdrojů internetových, které mnohdy tištěné zdroje předčí. S oběma se ale musí mladý člověk naučit

náležitě pracovat, aby je mohl vytěžit. To se dnes neděje. Na piedestal jsou stavěny knihy a učebnice, internet je tak trochu tabu a tak logicky dochází, jakmile to je možné, k úniku na internet a každý se po škole akorát modlí, aby už knihy do ruky brát nikdy nemusel – protože doba je úplně jinde, žijeme v internetu. Máme negativní konotaci, jež vůbec není nutná, pokud škola půjde s dobou, bude zábavná a děti se ve škole nebudou vracet do 18. století.

Jsem přesvědčen o tom, že veškeré závislosti vznikají vlivem deprivace. Pokud někomu něco dlouhodobě upíráte, akorát to povede k tomu, že ten člověk k tomu bude v době, kdy nad tím nemáte kontrolu, zcela intuitivně tíhnout. Pokud nechcete, aby dítě chodilo tajně pít alkohol, nezakazujte mu jej. Pokud nechcete, aby dítě bralo technologie jako věc, od níž se odvíjí jeho každý krok, nesmíte mu jej zakazovat. Tlak doby je obrovský a nikde se člověk nesetká s tak negativním pohledem na chytré telefony jako ve škole. Vnímám argumenty, že disciplína se těžko řídí, ale je na čase si položit otázku, jestli ta disciplína není pochroumaná právě proto, že nenecháme děti dělat to, co chtějí a co jim přijde přirozené. Telefony jim přirozené jsou, ale jistě, pokud se jedná o násilí a hrubiánství, musí se to zatrhnout. Školství má před sebou velice dlouhou cestu, než dojde k fúzi praxe běžného světa a neuvěřitelně kouzelného prostředí, kterým škola bezpochyby je. Školství je základ, ale děti se tam nemohou cítit nekomfortně, protože tím akorát získají zcela narušený pohled na svět, do něhož jednou vstoupí, a který funguje úplně jinak, než výuka českého jazyka. D

# **Přistřihnutá**  křidélka

Magazín Jan Pražák

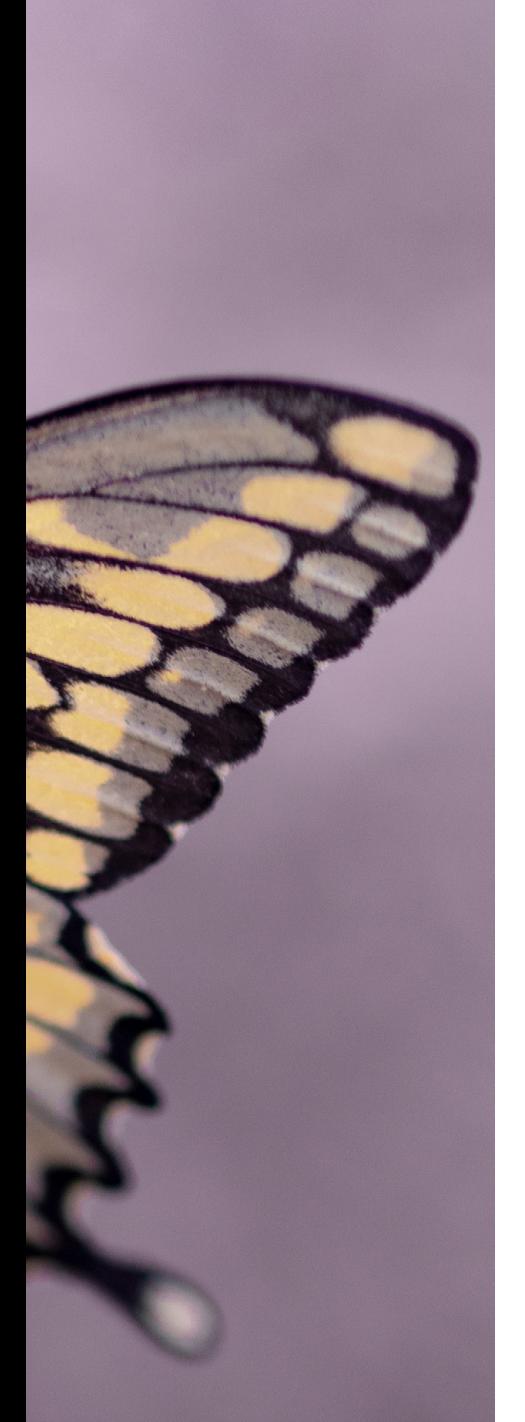

V březnovém podvečeru roku 2015 si nikdo z nadšenců do Apple technologií neuvědomoval nadcházející problémy. Skoro pět let trvalo, než si sám kalifornský gigant uvědomil, ale především i přiznal, vlastní přešlap. Přitom by se dalo říct, že chtěl jít cestou zlepšení. Přistřižená křidélka však motýlkovi způsobila smrt.

Čem vlastně mluvím? Tipujete správně, o motýlkové klávesnici. Té, kterou tolik uživatelů nenávidí a těch, kterí ji milují, není mnoho. Nízký profil z důvodu ušetření místa v šasi MacBooků nebude nadále patřit ke světlejším ci. Té, kterou tolik uživatelů nenávidí a těch, kteří ji milují, není mnoho. Nízký profil z důvodu ušetření místa v šasi MacBooků nebude nadále patřit ke světlejším chvilkám Apple. První dujících letech dočká obnovy.

### **MÁLO MÍSTA? NEVADÍ!**

Dvanáctipalcový základní MacBook sice byl prvním menším přenosným notebookem od Apple, který dostal rozlišení Retina a přitom byl tenoučký a lehký. Na druhou stranu přinesl i určitou kontroverzi. V menším těle bylo

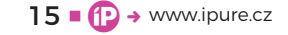

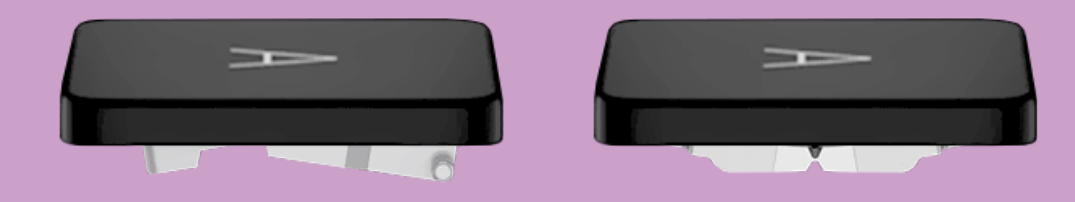

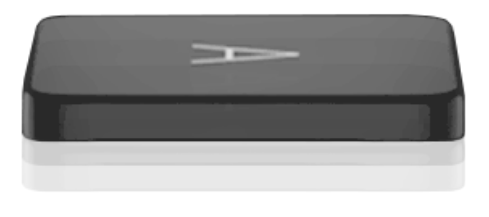

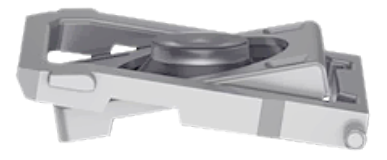

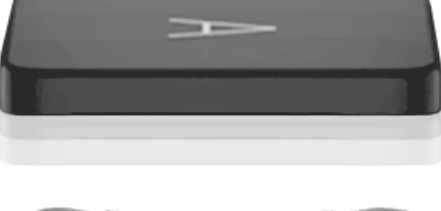

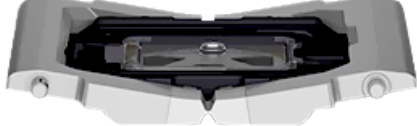

už tak málo místa, že například baterii bylo třeba uvnitř těla počítače naskládat do kaskádovité terasy místo klasického rozložení. Phil Schiller demonstroval na videu ve zpomaleném záběru, že při psaní na nůžkovém mechanismu dochází k nepřesnostem.

Klávesy nedrží přesně a chvějí se. Možná i proto, že se mechanismus kláves skládal ze dvou plastových částí. Naproti tomu nový motýlkový mechanismus byl jednodílný a využíval kombinaci oceli a nylonu. A tak prý byl čtyřikrát stabilnější a přitom o 40 % tenčí. S nově vynalezeným podsvícením, které dodalo každá klávese vlastní LED. Vypadalo to na trhák. Proto o nové klávesnici mluvil Phil skoro dvě minuty.

#### **TUDY CESTA NEVEDE**

Dnes víme, že se zmýlil. Ne proto, že by se nejednalo o dobrou ideu. Šlo ale o špatný cíl. Nová klávesnice plná samostatných tlačítek měla umožnit tenčí tělo notebooku. Evidentně málokdo se ve vývojářském týmu zaměřil na funkční stránku. Protože, i když klávesnice na papíře vypadala skvěle, to hlavní, co jí chybělo, byla právě funkčnost. A tak z kukly nevylétl nádherný motýl, ale nevyvinutý jednokřídlý hmyz.

V dnešní době je to skoro až paradox. Většina technologie kolem nás je digitální, dotyková,

a možností, jak pracovat s daty je obrovské množství. To pomohlo třeba i vývoji Touch Baru na MacBooku Pro.

### **DŮVODY EXISTUJÍ**

Platí tady obecná pravda: pokud zařízení má fyzické tlačítko, nejspíš je k tomu pádný důvod. Do této skupiny patří tlačítka pro zapnutí přístrojů, tlačítka pro ovládání hudby nebo herní ovladače. Pomáhají uživatelům se nejen rychle orientovat, ale povely přijímá zařízení daleko rychleji a přesněji.

A co očekáváte od klávesnice na vašem počítači? Naprostou funkčnost, rychlou odezvu a přesnost vstupu. Protože tyto požadavky jsou zcela zásadní pro usnadnění vaší práce. Asi těžko si představíte skvělý stroj, který má klávesnici, na níž se špatně píše a záznam vašeho doteku proběhne až o několik desítek sekund později. Myslím, že nikdo z nás by neměl nervy se ovládnout.

Mechanická přesnost a pochopení systému, jaký symbol nebo požadavek jste zadali, je jednoduše řečeno zcela esenciální pro obecnou práci s technikou. A tak, když zmáčknete tlačítko, pevně věříte, že se to na obrazovce projeví. Nedoufáte, skálopevně jste přesvědčeni. Neměla by to být náhoda jako pondělní předpověď počasí na víkend.

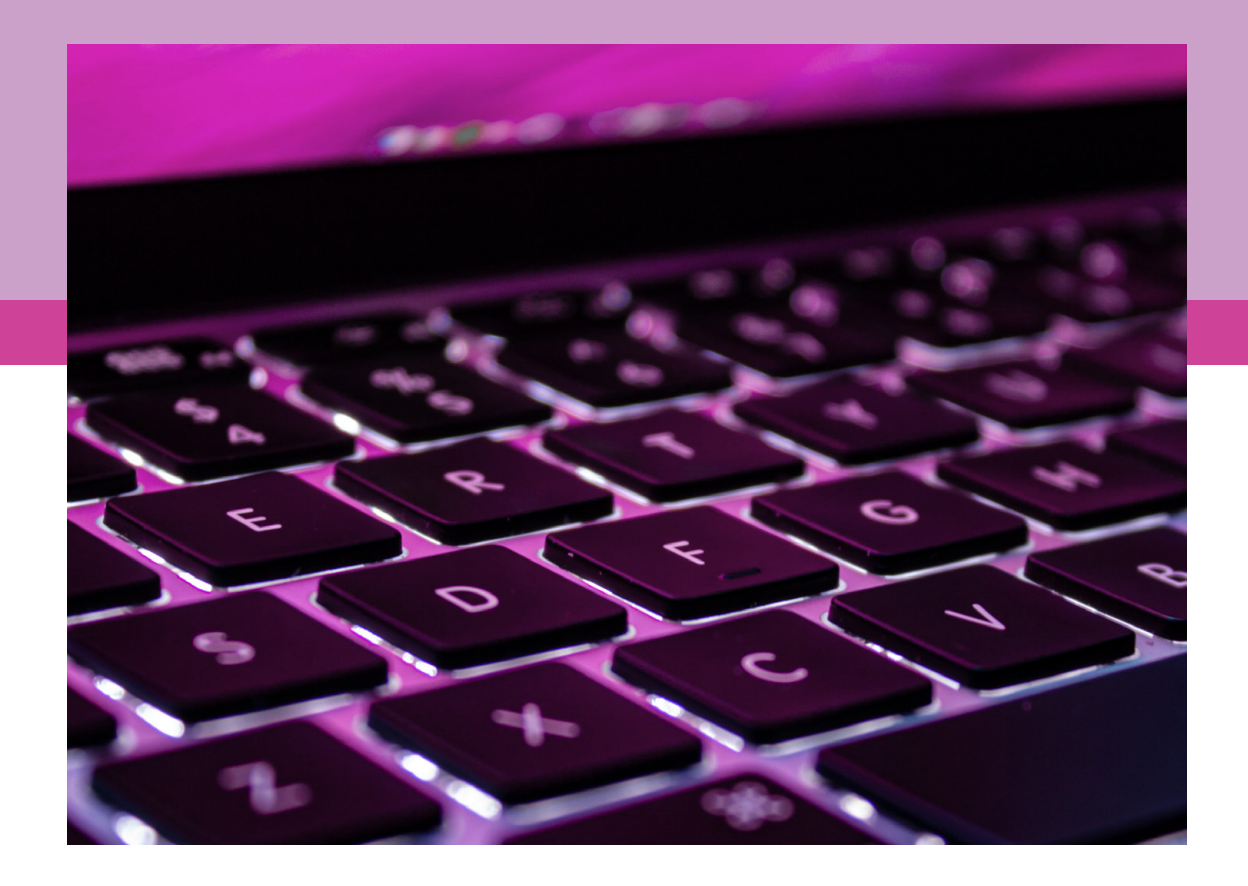

### **DEKÁDA ODEBÍRÁNÍ**

Posledních deset let se mnoho velkých společností snažilo snižovat, zjednodušovat nebo odebírat za účelem hezčích zařízení nebo delší výdrže provozu na baterii. Tak jsme přišli o magnetický MagSafe nebo o sluchátkový 3,5mm vstup na zařízeních s iOS. Jen některé kroky byly dány technologickým pokrokem, jako třeba použití konektoru USB‑C. Apple celé toto odvětví táhne skoro až fanaticky. Jeho produkty se vždy vyznačovaly úchvatným tenkým profilem.

Evidentně se ale novátorské firmy poučí. Microsoft Surface si tak prošel změnou klávesnice v pouzdru na mechanickou, Lenovo svůj produkt vylepšilo podobným příslušenstvím a Apple? Ke svému nejdražšímu iPadu v nabídce nabízí snad nejdražší klávesnici na trhu v podobě Magic Keyboard jako něco prémiového. Tu klávesnici, která má nejen mechanická tlačítka, ale také mechanický trackpad. Tyto návraty ke "klasice" jsou tlustší a těžší (u Magic Keyboard značně) ale zároveň spolehlivější.

Rozdíl je možná v tom, že modelová řada s chybnou klávesnicí nebyla u Apple experimentálním projektem, který nevyšel. Málem se jednalo o zatracení celé řady kvůli kvalitě hlavní součásti produktu. A tak se Apple snažil své rozhodnutí napravit

vydáváním různých verzí motýlkové klávesnice. Zalepování mezírek silikonem ale neznamenalo dlouhotrvající řešení.

### **SPOLEHLIVOST AŽ NA PRVNÍM MÍSTĚ**

Když nějaká součást vašeho zařízení nefunguje, jednoduše neřešíte jeho tloušťku nebo vzhled. Dobré tlačítko někdy dokáže napravit špatný software, ale špatné tlačítko nijak nenahradíte. Určitě v budoucnu přijde nový způsob, který současnou klávesnici vylepší. Do té doby je však nůžkový mechanismus tím nejspolehlivějším, co můžeme dostat.

Je tu také náznak opakování. Starší modely MacBooku Pro s Touch Barem postrádaly klávesu Escape. Nové verze ji však mají. Dostává tak za pravdu základní premisa – některé části produktů prostě nemohou být závislé na softwaru.

Na tom je vidět, jak jedno rozhodnutí nemusí přinést kýžený efekt. Ten, který je funkční. Můžeme být ale spokojení, že se Apple chytil za nos a pochopil, že vylepšovat špatnou klávesnici je k ničemu. Může však stavět na spolehlivé klávesnici a upravit ji v něco krásnějšího. Do té doby jsme rádi, že po novém MacBooku Pro 16" aktualizoval celé portfolio přenosných počítačů včetně MacBooku Air a Pro 13". Apple musel motýlkovi přistřihnout křidélka. D

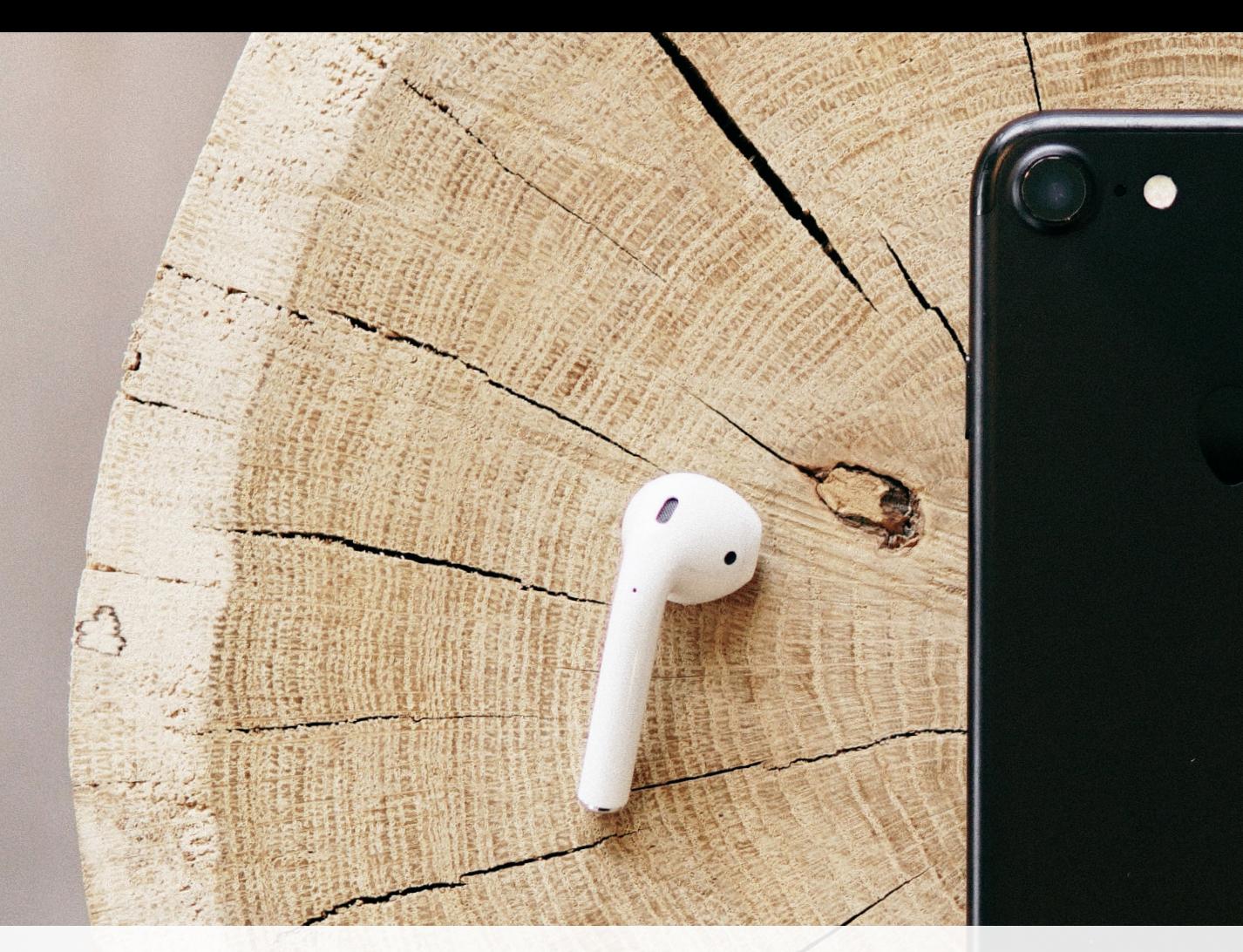

## **Jak na bazarové produkty?**

Magazín ■ Jan Netolička

Tímto bych rád navázal na [svůj předchozí článek](https://ipure.cz/archiv/magazin/solidni-vykon-i-po-sedmi-letech-aneb-macbooky-z-druhe-ruky/), kde jsem vysvětloval, z jakých důvodů jsem přešel z osm let starého na pět let starý MacBook. Dnes bych vám rád poradil, proč se nebát použitých produktů Apple, jak je sehnat nejvýhodněji a na co si dát pozor.

ak jsem již psal, jako student nemohu často střídat nové produkty Apple.<br>Přesto jsem ale takový milovník, že si je nemůžu nechat ujít. Apple jednou do mého života vkročil a už si neumím představit ani den bez použití alesp ak jsem [již psal,](https://ipure.cz/archiv/magazin/solidni-vykon-i-po-sedmi-letech-aneb-macbooky-z-druhe-ruky/) jako student nemohu často střídat nové produkty Apple. Přesto jsem ale takový milovník, že si je nemůžu nechat ujít. Apple jednou do mého života vkročil a už si neumím představit ani den bez použití alespoň jediného jejich výrobku. Ráno vstanu, vzbudí mě Apple Watch, cuji na Macu, kde mi nefunguje Wi‑Fi, a tak se jdu podívat, co je špatně s mým AirPortem. Když zjistím, že za to opět může poskytovatel, dám si do uší AirPods Pro na uklidnění a jdu pokračovat v práci.

Tento vysněný set‑up snad každého studenta je však často nereálný…

Ale – proč vlastně?

- Apple Watch Series 3 jsem koupil za 5 000 Kč
- iPhone SE za 10 000 Kč (běžná cena 14 000 Kč)
- iPad Pro 2018 za 16 000 Kč (21 000 Kč)
- AirPort Extreme za 1 000 Kč (2 000 Kč)
- MacBook Pro za 16 000 Kč
- Airpods Pro za 5 000 Kč (7 000 Kč)

Díky těmto výrobkům mohu pracovat a studovat pohodlně a podle mých představ. Takže se mi zaplatily již několikrát.

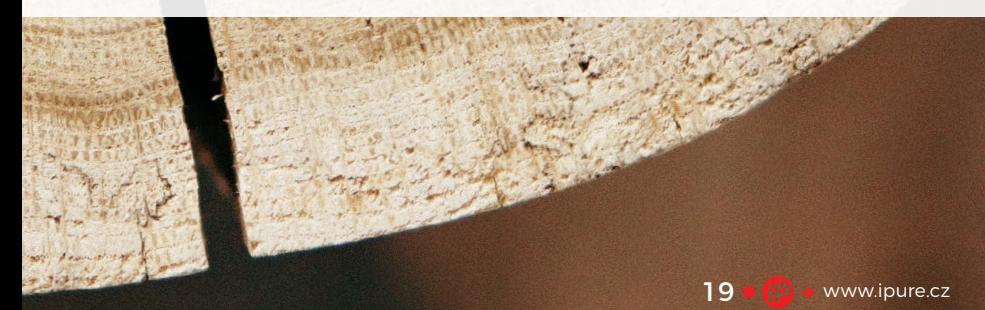

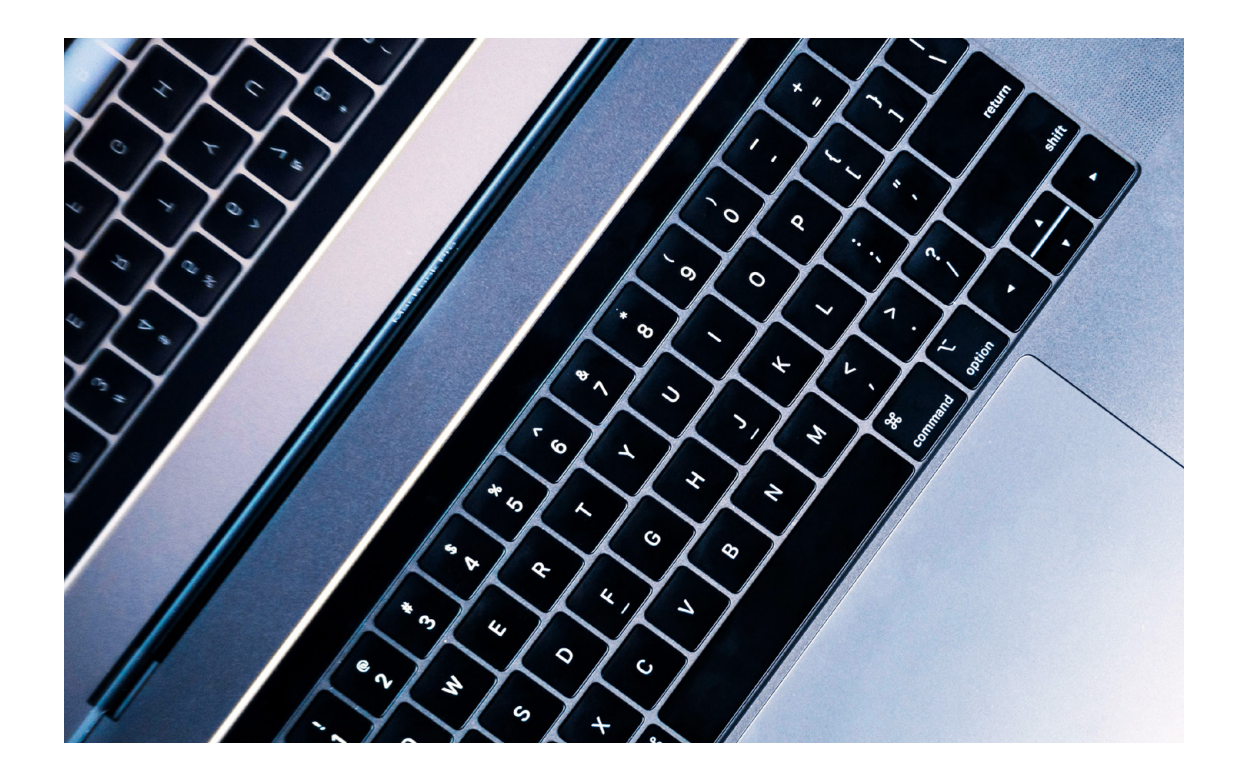

### **BAZAROVÝ MACBOOK**

Apple jako každý výrobce každoročně vydává nové notebooky. Pokaždé, když vydá nový kousek, si vyberu ten, který se mi líbí, a počkám zhruba 4 roky, než si ho budu moci dovolit a vyplatí se mi. Například takový MacBook Pro 16". V základní verzi stál na začátku okolo 70 tisíc korun. Momentálně se dá použitý pořídit za cenu 55–60 tisíc, je v perfektním stavu a samozřejmě se zárukou. Plánuji si počkat další 2–3 roky, kdy se cena bude pohybovat kolem 35 tisíc korun. To už je pro mě rozumná investice, jsem si jist, že se mi notebook splatí, a dokonce neztratí tolik na hodnotě. Od stáří čtyř let, dle mé zkušenosti, ztrácí MacBooky svou hodnotu pouze minimálně. Předpokládám, že za 6 let bude mít zmíněný MacBook hodnotu okolo 20 tisíc. To vše jsou ale pouze mé hypotézy. Nezapomínejte, že MacBooky mají neskutečnou podporu, a to až 7 let.

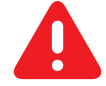

### **NA CO SI DÁT POZOR U MACBOOKU**

- IMEI neboli **s é r i o v é č í s l o**. Po každém prodejci vždy chtějte u jakéhokoliv produktu IMEI, který zadáte na oficiálních stránkách Applu. Apple vám potom o zařízení řekne, kdy bylo poprvé spuštěno a jestli je stále v roční záruce od výrobce.
- Zkontrolujte **h a r d wa r o v é pa r a m e t r y**. Ověřte, zda je MacBook v nabízené konfiguraci. Pozor si dejte na rok výroby, paměť RAM, SSD či HDD, grafickou kartu, rozlišení displeje a procesor.
- KONDICE BATERIE. Jakmile budete mít čas si MacBook vyzkoušet, koukněte se na počet cyklů baterie nebo o tento údaj požádejte prodejce. Sami můžete podržet klávesu Alt, klikněte na jablíčko vlevo nahoře a zvolte Informace o systému. Najdete tam také spoustu dalších užitečných informací.
- KONEKTORY. Doporučuji vzít si s sebou na vyzkoušení sluchátka, flash disk, kartu SD a kabel HDMI. Funkčnost těchto konektorů vyzkoušíte pouze u MacBooků nejdříve z roku 2016.
- **Kl áv e s n i c e <sup>a</sup> t r a ckpa d**. Vyzkoušejte si funkčnost všech kláves. Musí mít solidní odezvu. Je špatně, pokud působí propsaně nebo při zmáčknutí neposkytnou vhodný odpor. Trackpad musí fungovat jak na dotyk, tak na zmáčknutí.
- **Škr á b a n c e** . Podívejte se i proti slunci, zda (nejen) displej není náhodou poškrábaný, nebo tam nejsou žádné vypálené pixely či jiné vadné artefakty.
- **Oh n u t í**. Zavřený MacBook musí správně přiléhat a na stole se nesmí kývat.
- REPRODUKTORY. Zkuste, jestli všechny reproduktory hrají nahlas a bez zřetelných vad, jako je praskání apod.
- **Na b í j e čk <sup>a</sup>** . Opravdu si vyzkoušejte, zda nabízená nabíječka správně nabíjí. Nová vás totiž může přijít na cca 2 tisíce korun.

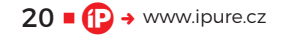

### **BAZAROVÝ IPHONE**

U iPhonů je to dost podobné. Zde se jen cena vlivem stáří snižuje logicky o něco dříve. Takový iPhone XS, který je teď dle mého ideální koupí, stál ve své době (před 2 roky) v základní konfiguraci okolo 25 tisíc korun. Momentálně se dá sehnat ve výborném stavu a se zárukou za 15 tisíc. Má krásný design, dostačující výkon (podle mě stále nadprůměrný), dělá skvělé fotky díky chytrému HDR, disponuje dvěma čočkami, podporovaný stále je a další minimálně 3 roky bude. Za 2 roky ho stále prodáte za 6 tisíc Kč a můžete si koupit třeba iPhone 11 (Pro).

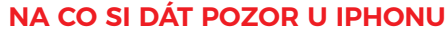

- IMEI neboli **s é r i o v é č í s l o**.
- KONDICE BATERIE. V nastavení si zkontrolujte, v jaké kondici je baterie. Určitě nedoporučuji jít pod 85 % původní kapacity. V takovém případě máte nárok na snížení ceny, pokud to už náhodou zodpovědný prodejce nezohlednil – budete totiž velmi pravděpodobně muset investovat do nové baterie, která stojí v závislosti na modelu až kolem 2 tisíc korun.
- Zkontrolujte v Obecných nastaveních, zda má iPhone nabízenou **v n i t ř n í pa m ě ť**.
- **Zá r u č n í l i s t, kr a b i čk <sup>a</sup>** . Udělejte vše pro to, abyste se vyhnuli iPhonům s potenciálně pochybnou minulostí. Když dostanete záruční list a krabičku, víte, o jakou distribuci se jedná a že byl iPhone regulérně zakoupen u renomovaného prodejce.
- **Škr á b a n c e** . Odstraňte kryt, pohleďte proti slunci. Nenechte se ovládnout euforií, kdy po mobilu toužíte za každou cenu.
- **Fu nkč n o s t t l a č í t ek**. Určitě si vyzkoušejte promačkat všechna tlačítka. Žádné by nemělo být zatuhlé či reagovat až na několikátý pokus.
- FACE ID. Nastavte si ihned Face ID. Pokud byl někdy na iPhonu měněn displej, dejte na funkčnost o to větší důraz.
- **Fo t o a pa r á t y**. Zkuste si oba fotoaparáty, různé režimy focení a natáčení.
- **Hovory <sup>a</sup> mikrofony**. Vložte svoji SIM kartu a zkuste někomu zavolat, zjistíte, zda je v pořádku anténa, mikrofon a sluchátko. Pokud vás druhá strana špatně slyší nebo ji slyšíte tlumeně, ve sluchátku při vyšší hlasitosti praská apod., jedná se o vadu.

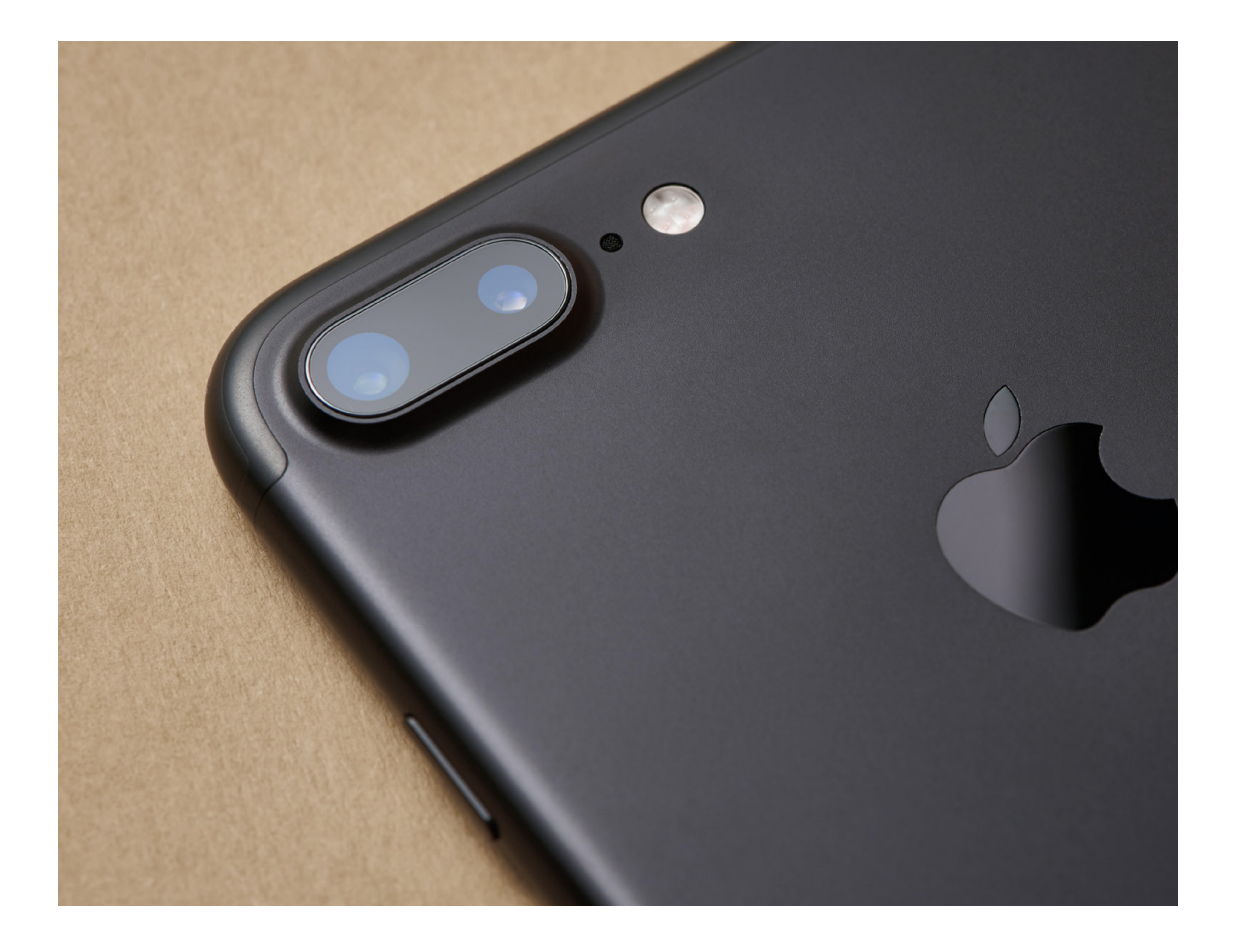

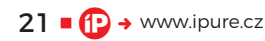

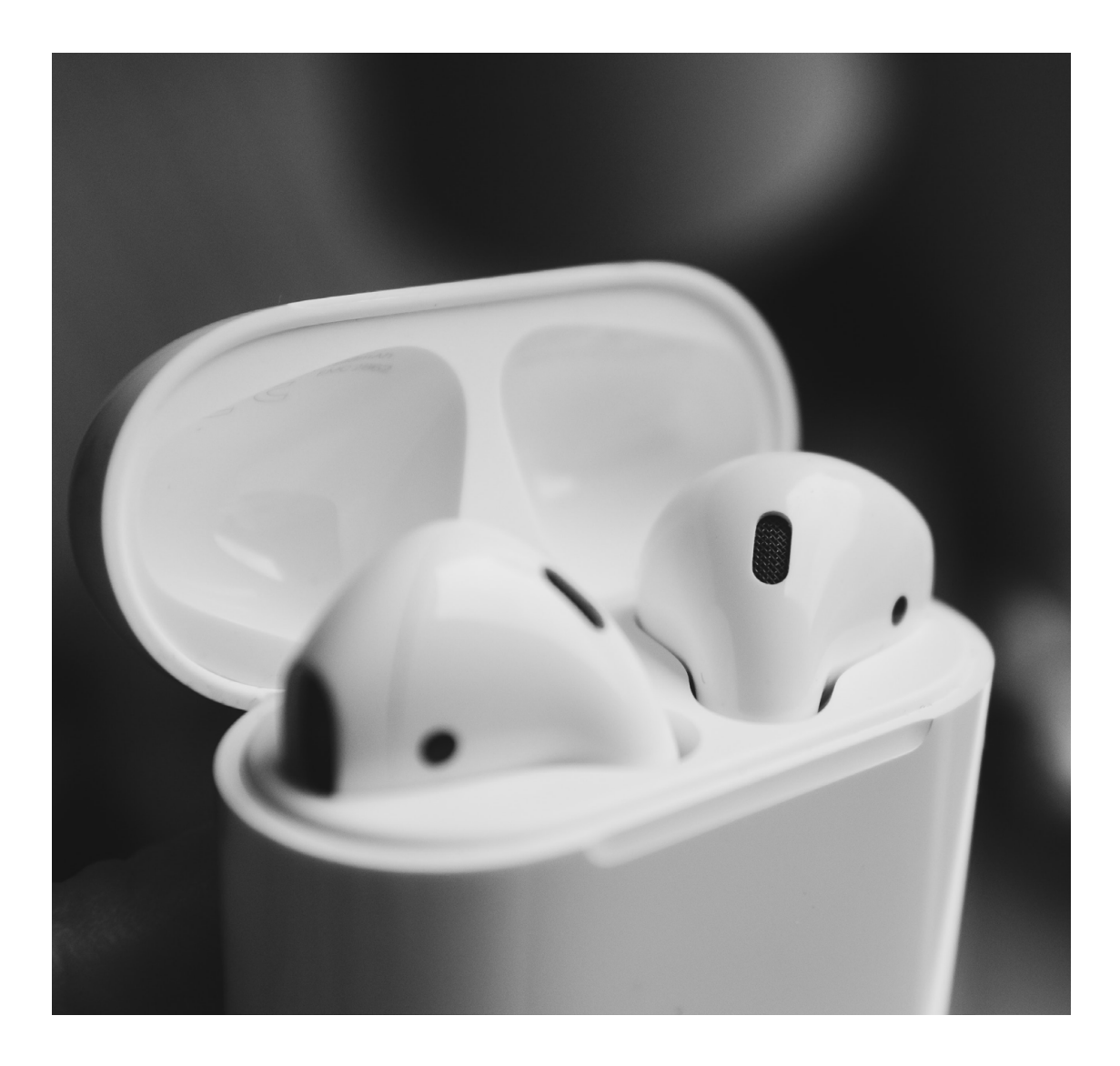

### **AIRPODS**

AirPody se někomu mohou zdát příliš drahé, z toho důvodu začala Čína produkovat snad ty nejlepší kopie, které jsem kdy viděl. Proto dnes musíte dbát na velkou opatrnost při pořizování AirPodů. Vřele je doporučuji všem, jak sportovcům, tak i lidem, kteří si chtějí poslechnout a užít hudbu.

### **NA CO SI DÁT POZOR U AIRPODS**

- IMEI neboli **s é r i o v é č í s l o**. Zde se jedná o skutečně důležitou věc. V Číně se opravdu povedlo zkopírovat AirPods 1:1. I falešné AirPods se vám budou jevit jako originální, protože obsahují čip Applu, respektive se ten čip jako originál tváří. Jediné, na čem jste schopni poznat pravost, je sériové číslo IMEI, které se musí shodovat s údajem na krabičce.
- Nedoporučuji kupovat AIRPODY BEZ KRABIČKY! Tu v Číně totiž věrně nenapodobili.
- AIRPops Pro jako jediné se Číně zatím nepovedlo kompletně zkopírovat. Prozatím neexistují žádné napodobeniny, které by perfektně zvládly stejný noise cancelling.
- **DETEKCE UCHA. Všechny AirPody isou vybave**ny detekcí ucha. Zkontrolujte si v nastavení Bluetooth, že funkci máte zapnutou, a vyzkoušejte si jedno sluchátko vytáhnout z ucha během přehrávání hudby. Hudba by se měla automaticky pozastavit.
- Dvojité KLEPNUTÍ. AirPody 1. a 2. generace disponují funkcí "double tap". Podívejte se do nastavení, jakou akci mají AirPods po poklepání provést, a 2× poklepejte na sluchátko, když je v uchu. Ideálně by se měla např. spustit Siri nebo přepnout skladba.
- **Ro v n o m ě r n é p ř e h r ává n í**. Obě sluchátka musí hrát stejně hlasitě a hudba musí znít synchronně.

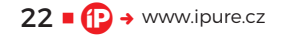

Pokud inzerát obsahuje všechny nezbytné informace, máte velkou šanci, že se potkáte se slušným prodejcem, který vás nechce okrást.

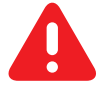

### **JAK SI ZKONTROLOVAT PRODÁVAJÍCÍHO?**

Kvalitně napsané inzeráty se v této době hledají dost špatně. Zde je několik rad, jak napsat správný inzerát nabízející výrobek Apple.

- Inzerát musí obsahovat postatečné množ**s t v í sku t e č n ý c h fo t ek**, na nichž je produkt vidět ze všech stran včetně jeho vad, jako třeba škrábanců.
- Prodejce nesmí mít problém se **s d ě l e n í m s é r i ov é h o č í s l a** IMEI.
- V inzerátu se musíte dočíst půvop **propele**.
- V inzerátu **n e s m í c h y b ě t** žádné důležité **i nfo rm a c e** , jež byly zmíněny výše. Zajímají nás hardwarové specifikace, opotřebení zařízení, jakýkoliv komentář k tomu, co by potenciální kupec měl rozhodně vědět.
- **Te x t** by neměl být zkopírován z nějaké recenze.
- **TELEFONNÍ ČÍSLO inzerenta musí na pohled** vypadat věrohodně.

Pokud inzerát obsahuje všechny tyto informace, máte velkou šanci, že se potkáte se slušným prodejcem, který vás nechce okrást. Pokud některý z těchto bodů není splněn, vyžádejte si chybějící informace. Já vám ještě doporučuji prohnat telefonní číslo vyhledávačem, protože nejednou jsem našel na telefonní číslo stížnosti od různých kupujících. A sociální sítě vás také nezklamou.

Použitých věcí se ale nebojte. Ulehčíte si život a ušetříte peníze, které klidně můžete investovat jinak. Využijte výhodných nabídek a hlavně dobře rozvrhujte svůj čas. Jen si spočítejme, kolik času mnohdy všichni věnujeme prohlížení sociálních sítí a potom si bez rozmyšlení objednáme nějaký produkt za plnou cenu, zatímco se na něj v jednu chvíli na internetu vztahují veliké slevy a stačilo by chvíli hledat. Nový iPhone tak koupíme o 20 % dráž, než bychom ho mohli mít z druhé ruky ve stejném stavu. Argument "nemám čas" je někdy dobré poměřit s bezcílným brouzdáním po internetu či návštěvami stránek pro dospělé. <sup>®</sup>

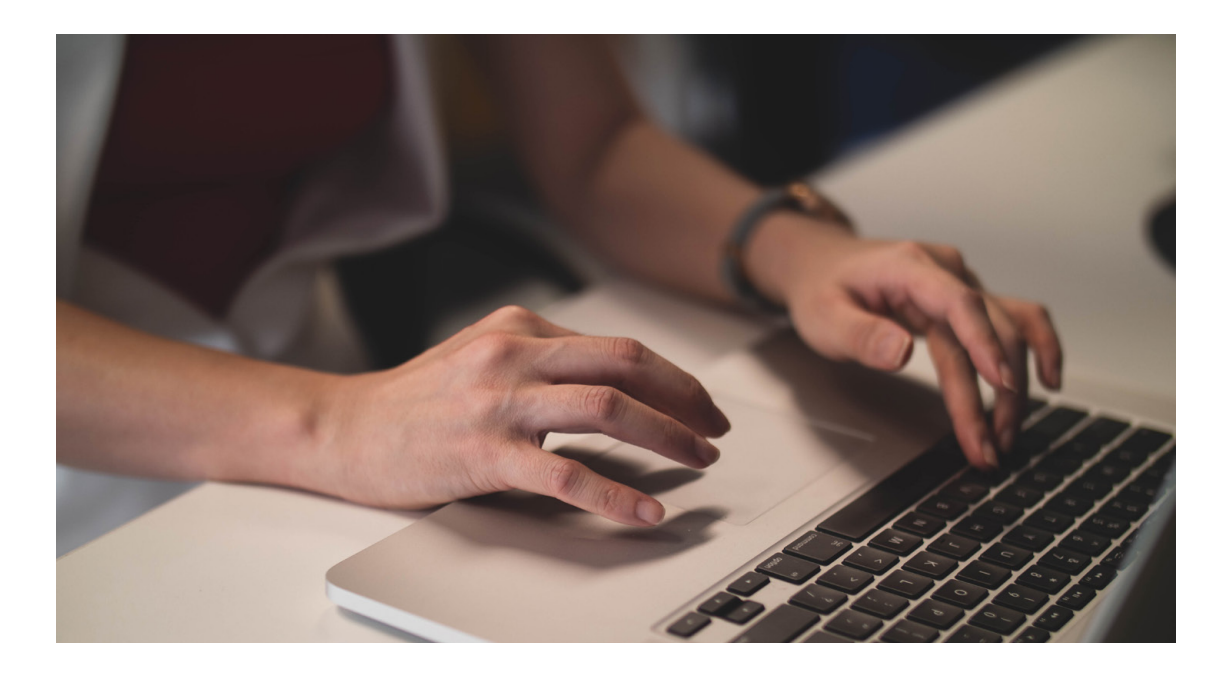

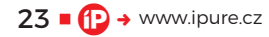

## **Knihovna iMovie** aneb jak vyjít s místen v úložišti

Návod Honza Březina

 $24$  **C**  $\rightarrow$  www.ipure.cz

iMovie – stejně jako většina ostatních multimediálních aplikací od Applu – ukládá své soubory do knihovny. Důvodů je celá řada a v případě střihu videa má tato jednoduchá věta mnohem víc důsledků, než si možná uv**ědo**mujete. Pojďme se podívat trochu pod pokličku fungování knihovny iMovie.

začněme hezky od začátku. Už Steve Jobs<br>
prosazoval používání knihoven místo<br>
klasické adresářové struktury spravova-<br>
né uživatelem. Musím mu dát za pravdu,<br>
že za ztrátu či poškození dat jsou mnohem častěji prosazoval používání knihoven místo klasické adresářové struktury spravované uživatelem. Musím mu dát za pravdu, zodpovědní samotní uživatelé než technické selhání počítačů. Začátečníci proto, že jim nikdo nevysvětlil, jak se chovat a co přesně dělat s počítačovými soubory. Pokročilí uživatelé většinou z nepozornosti anebo zbrklosti. Výsledek je v obou případech stejný. Úložiště plné souborů, které leží, kde nemají, zmatení uživatelé a často omylem smazané nebo přepsané soubory.

V případě střihu videa je tento problém specifický tím, že se většinou bavíme o velkých souborech s nic neříkajícími názvy. Kamery, fotoaparáty ani drony většinou nenabízí možnost pojmenovávat soubory tak, abyste poznali, co vlastně obsahují. Takže kdykoli chcete zjistit, co daný videosoubor obsahuje, stejně jej musíte otevřít. A protože jde o soubory velké, často uživatelům dochází místo

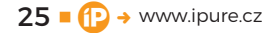

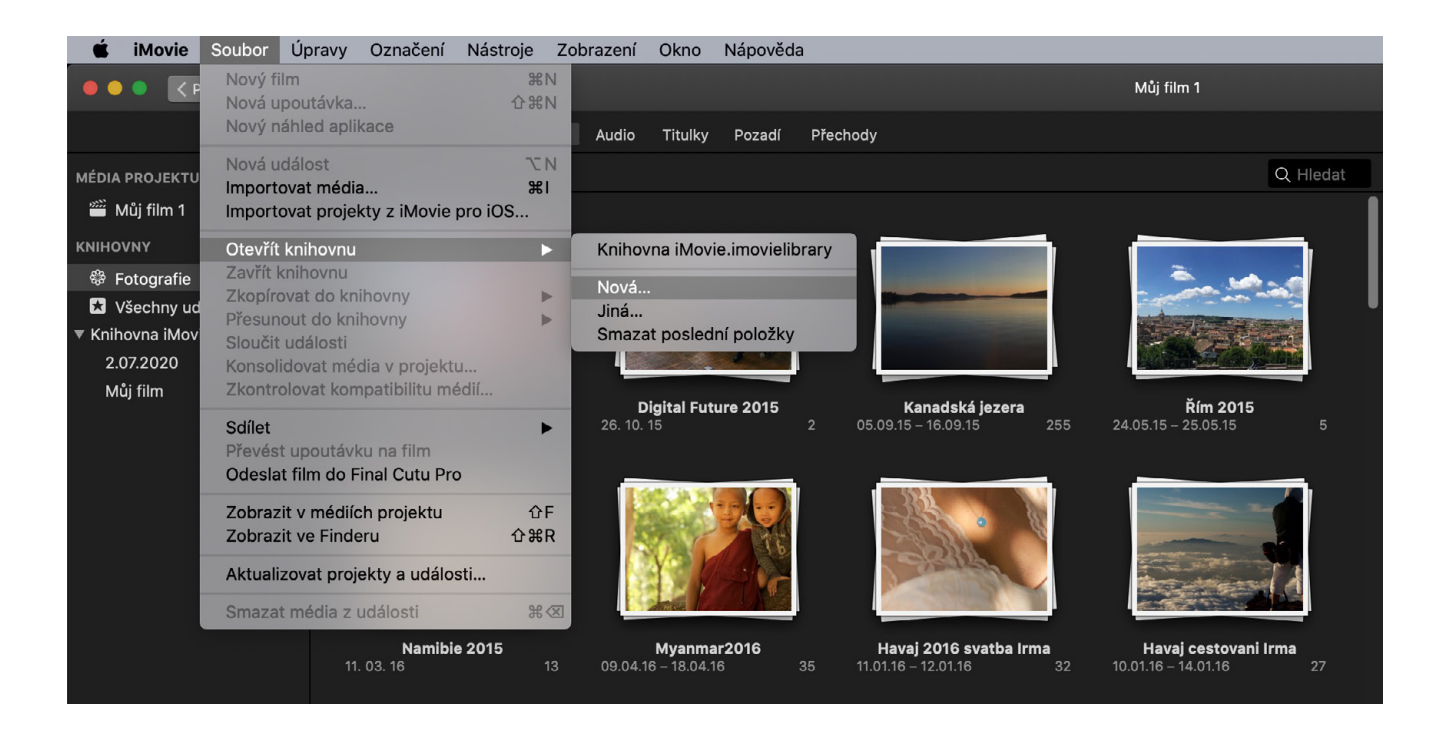

v úložišti a to je vede k různým přesunům souborů, což je proces, který je právě nejčastějším zdrojem lidských chyb.

Proto Apple přešel na systém knihoven. Knihovna není nic jiného, než zabalená adresářová struktura, ve které jsou jednotlivé soubory. Rozdíl je v tom, že o pořádek v knihovně se za uživatele stará aplikace. Z pohledu střihače se tedy jedná o jeden obrovský soubor, do kterého se jednotlivé video sekvence, fotky nebo třeba hudba dostávají importem v iMovie a aplikace se sama stará o jejich organizaci. iMovie tak zajistí, že někde nezapomenete velký soubor, který již nepotřebujete, nebo naopak, že si omylem nesmažete nebo nepřesunete soubor, který potřeba je.

Knihovna navíc obsahuje vše, co iMovie potřebuje pro práci s rozpracovaným projektem. To znamená, že můžete vzít knihovnu, přesunout ji na jiné úložiště nebo dokonce jiný počítač, a máte jistotu, že vám nebude nic chybět. V praxi tedy nepracujete s jednotlivými soubory, ale s celými knihovnami.

### **CO KNIHOVNA OBSAHUJE**

Do knihovny se ukládají všechna zdrojová multimédia, která použijete v projektu, v jejich plné délce a kvalitě. Pokud tedy do iMovie naimportujete hodinové video 4K a použijete z něj jedinou sekundu, v knihovně zůstane uloženo celé video zabírající prostor v řádu GB. To platí i pro fotografie, hudbu, grafiku – vše co použijete při práci s iMovie.

Knihovna má tedy tendenci hodně bobtnat. Na druhou stranu vám to dává obrovskou svobodu při střihu. Cokoli kdykoli můžete změnit, předělat, odebrat a zase přidat. Nikdy si nesmažete data, která by vám v budoucnu chyběla. Nikdy si nezhoršíte kvalitu videa. iMovie za náročnost

Knihovna není nic jiného, než zabalená adresářová struktura, ve které jsou jednotlivé soubory. Rozdíl je v tom, že o pořádek v knihovně se za uživatele stará aplikace.

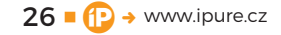

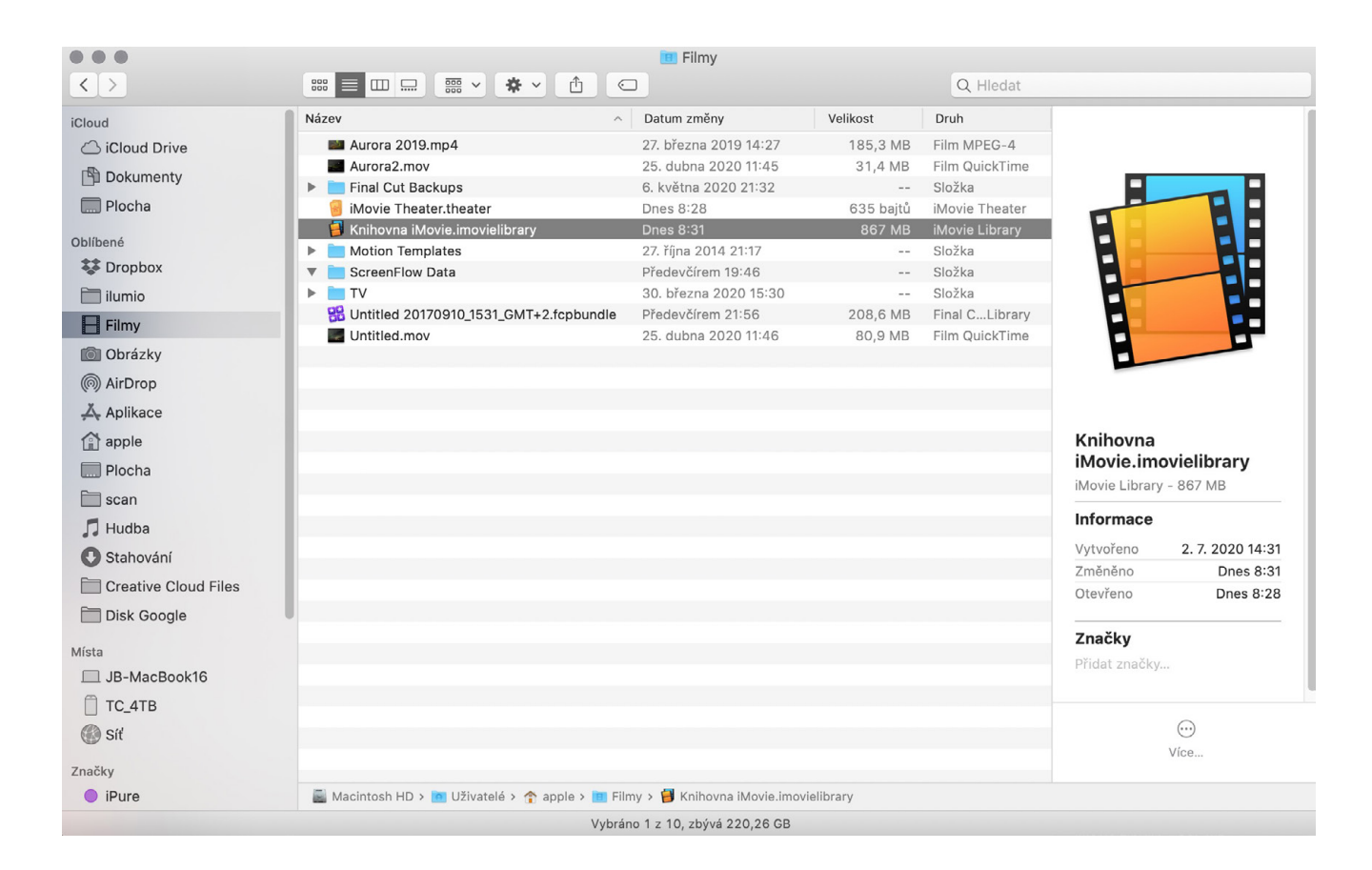

na úložiště poskytuje obrovskou tvůrčí svobodu a bezpečnost.

Do knihovny se dále ukládají informace o projektech. To znamená jednotlivé časové osy, které jste vytvořili. Ty zabírají jen minimum místa, protože jde o textové soubory popisující složení výsledného filmu. Představte si je jako takový technický scénář, který říká: "Od 6. sekundy se zobrazí ten a ten titulek, v tom a tom místě, s určitými parametry a bude zobrazen do 12. sekundy." Podobným způsobem jsou popsány všechny objekty použité v projektu.

A do třetice může knihovna obsahovat různé dočasné soubory, které iMovie vytváří, aby zajistilo plynulé přehrávání náhledů. Pro některé formáty náročnější na přehrávání se vytvářejí optimalizované náhledy, které mohou také zabírat poměrně hodně místa.

### **MANIPULACE S KNIHOVNOU**

Knihovnu vytváří iMovie automaticky při spuštění, pokud nenajde tu, kterou použilo naposledy. To znamená, že nová knihovna vzniká nejen při prvním spuštění iMovie, ale pokaždé, kdy knihovnu smažete nebo přesunete na jiný počítač. Standardně je knihovna umístěna ve složce **Filmy** uvnitř vaší domovské složky a jmenuje se **Knihovna iMovie.imovielibrary**.

Finder složku **Fil my** v levém panelu neukazuje, dokud si ji sami nezapnete. Stačí v Р**ř** еdvolвáсн **Finderu** vybrat záložku **Boční pa nel** a zaškrtnout položku **Fil my**.

Dobrou zprávou je, že knihovnu můžete kdykoli přesunout jinam. Pokud máte počítač s malým vnitřním úložištěm, jednoduše si koupíte velké externí a ve Finderu přesunete knihovnu přetažením myší. Když na ni poklikáte v nové lokaci, iMovie se spustí a zapíše si její nové umístění.

Knihoven můžete mít víc. Nejjednodušší způsob jak založit novou knihovnu nebo vybrat jinou knihovnu, se kterou chcete pracovat, je podržet tlačítko **Alt/Op t ion** při spuštění iMovie. Objeví se dialog, ve kterém můžete vybrat libovolnou z knihoven, se kterou jste již pracovali. Zároveň zde najdete tlačítko **Nová** pro založení nové nebo **Vy h l e dat** pro otevření knihovny, se kterou jste ještě nepracovali.

Pokud již máte iMovie otevřené, v menu **Soubor** najdete položku Orevňír **KNIHOVNU** a v té můžete založit novou knihovnu, přepnout se do jiné knihovny nebo knihovnu smazat.

Díky tomu můžete mít libovolné množství knihoven umístěných na libovolných úložištích. Jak tedy s knihovnami pracovat?

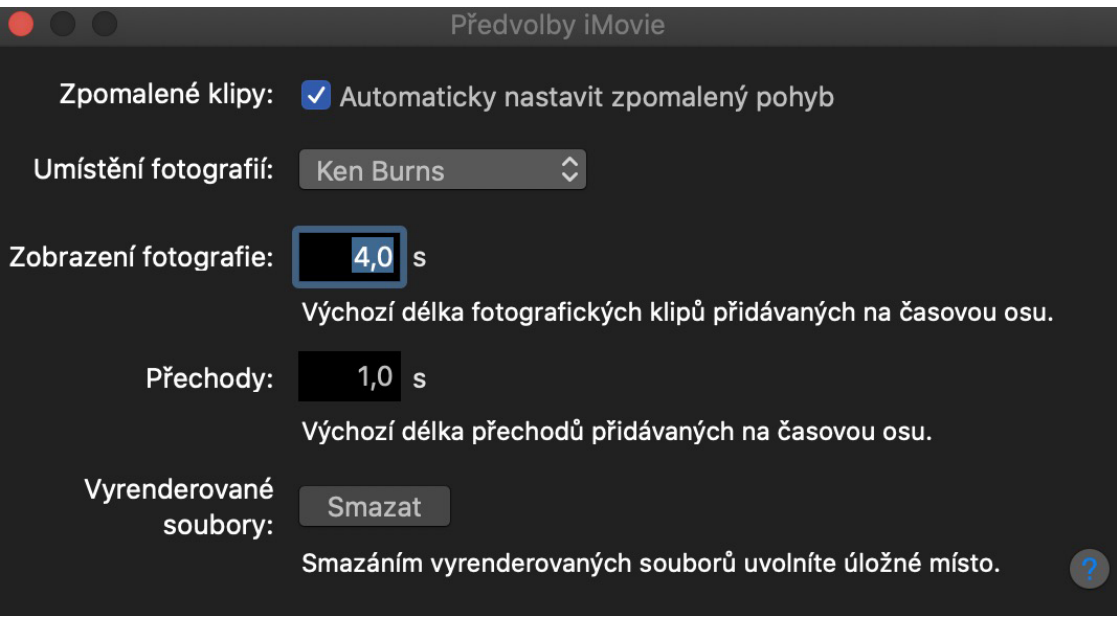

### **STRATEGIE PRÁCE S KNIHOVNAMI**

iMovie je velmi flexibilní v tom, jak můžeme s knihovnami pracovat. Já osobně to dělám tak, že pro každý nový film zakládám čistou knihovnu. S tou pracuji po celou dobu střihu. Jsou v ní uložena všechna zdrojová data a někdy i několik různých verzí střihu – projektů. Když práci skončím a vyexportuji výsledek, tak knihovnu obsahující všechny zdrojové soubory buď přesunu Finderem na externí úložiště jako zálohu, anebo smažu. Díky tomu mám jistotu, že mi v počítači nezůstanou soubory, které nepotřebuji.

Naopak mám kolegy, kteří mají jednu knihovnu, ve které mají uložená různá loga, znělky, grafiku – věci, které opakovaně používají. Tudíž má smysl knihovnu nemazat. Znamená to ale, že po dokončení každého projektu musíte ručně v iMovie mazat zdrojová data, která už nepotřebujete, aby se knihovna nenafukovala do nekonečna. Zde je potřeba zdůraznit, že smazáním projektu v knihovně se nesmažou importovaná zdrojová data, ale pouze časová osa. Takže, když knihovnu čistíte, musíte smazat jak zdrojová data, tak projekt.

Pokud používáte opakovaně jednu knihovnu a i po smazání zdrojových souborů je stále velká, znamená to, že v ní zůstaly dočasné soubory s vyrenderovanými náhledy. V menu iMovie otevřete **Př edvolby** a klikněte na **Sm a z at v y renderova né soubory**. Tím donutíte iMovie, aby smazal všechny nepotřebné dočasné soubory a knihovnu zmenšil.

Oba přístupy mají svou logiku a záleží na tom, jakým způsobem pracujete a jakou část obsahu opakovaně používáte.

### **KAM KNIHOVNU UKLÁDAT, KAM NE**

Řekli jsme si, že knihovna může být uložena kdekoli. Na interním i externím úložišti. Z pohledu komfortu práce je ale velice důležité, aby bylo úložiště dostatečně rychlé. Pokud knihovnu uložíte na pomalý klasický (HDD) nebo síťový (NAS) disk, tak vás to bude nejen zdržovat při práci, ale často to znamená, že iMovie nezvládne ani plynule přehrávat náhledy videí. Takže dobrou volbou jsou buď úložiště SSD, nebo rychlá disková pole.

Pro plynulé přehrávání videí 4K většinou stačí úložiště s přenosovou rychlostí 100 MB/s. Záleží na tom v jakém formátu a s jakým datovým tokem je video uloženo. Pro rozumnou práci s iMovie doporučuji řešení, které bude mít rychlost zápisu i čtení minimálně 200 MB/s. Pro představu – interní úložiště SSD aktuálně nabízených Maců mají většinou 800–2500 MB/s. Externí SSD dnes koupíte s rychlostí 500–2500 MB/s, ale záleží i na tom, zda použitý kabel a Mac dokáží využít jejich maximální rychlost. To platí zejména pro starší počítače.

Dle mých zkušeností záleží celková odezva iMovie na rychlosti úložiště mnohem víc, než na rychlosti procesoru či množství operační paměti.

### **JAK V PRAXI ŠETŘIT MÍSTO?**

Pokud máte počítač s malým úložištěm, mám pro vás hned dvě řešení. Pokud nejsou problém finance, nejlepší je pořídit rozumně velký externí SSD s rozhraním USB 3 nebo lépe TB 3 a na něj přesunout knihovnu iMovie. V takovém případě iMovie nepotřebuje žádné místo na interním úložišti.

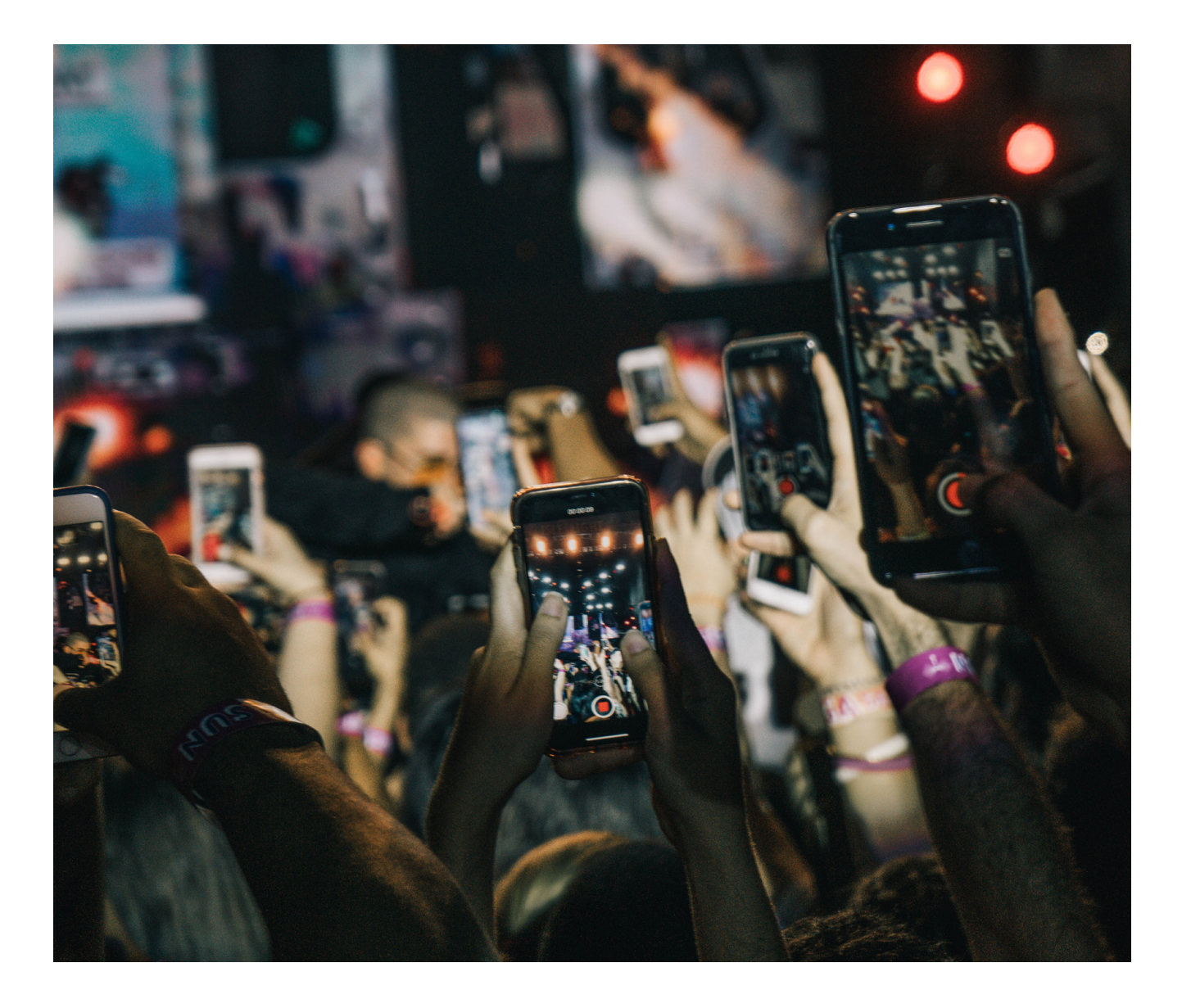

Pokud pracujete s notebookem na cestách, může být trvale připojený externí SSD nepraktický. Navíc jde o poměrně velkou investici. Úspornou a často komfortnější variantou je mít knihovnu na interním úložišti, ale po skončení práce na projektu ji buď smazat, nebo pomocí Finderu přesunout na externí disk. Pro zálohování stačí levný, pomalý externí HDD.

### **KDYŽ SE KNIHOVNA POŠKODÍ**

Nestává se to často. Na mém počítači se mi to za posledních 10 let nestalo ani jednou, ale stát se to může. Knihovna se může poškodit buď kvůli chybě úložiště nebo třeba kvůli výpadku proudu. iMovie obsahuje automatický mechanismus, který při otevření knihovny kontroluje její stav a pokud najde nějakou chybu, nabídne automatickou opravdu.

Pokud při spuštění iMovie přidržíte zároveň stisknuté klávesy **Alt/Option** a **CMD**, tak vám iMovie nabídne smazání všech předvoleb, což sice neopravuje knihovnu jako takovou, ale řeší některé problémy s během aplikace.

### **ZÁKLADEM JE CHYTŘE TOČIT**

Na závěr drobná poznámka. Základem rozumného střihu i správy dat je chytře točit. Snažte se natáčení jednotlivými záběry dělit do samostatných souborů. Soubory budou menší, odpadne spousta hluchého záznamu bez jakékoli hodnoty a zjednoduší se i samotný střih. Pokud už vám někdo natočí dlouhý záběr do jednoho obrovského souboru, můžete jej před importem do iMovie rozdělit na několik menších a zbytečné úseky smazat třeba <sup>v</sup> QuickTime Playeru. D

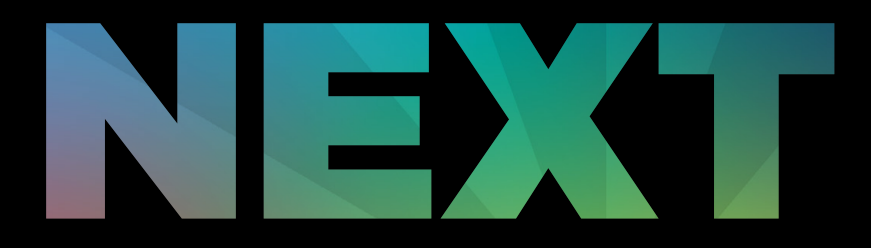

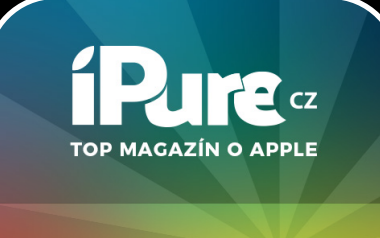

### **LETNÍ 33% SLEVA**

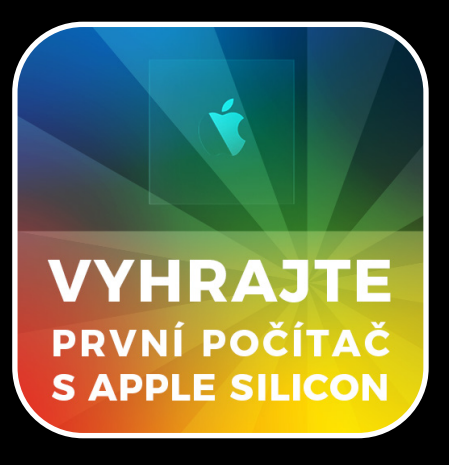

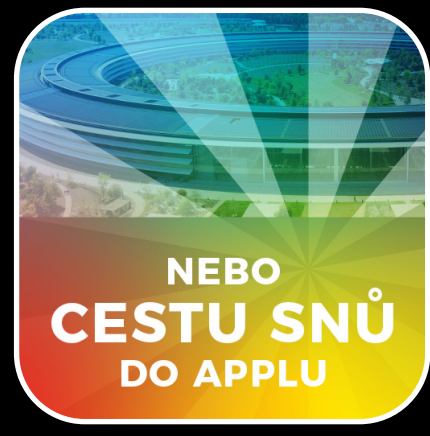

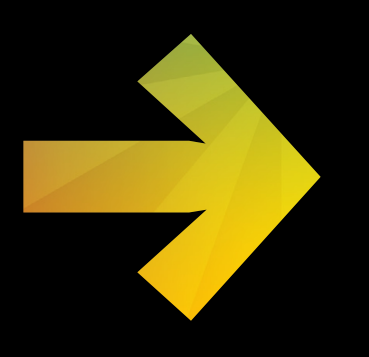